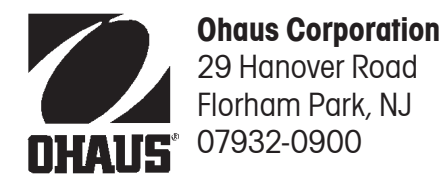

# **Návod k obsluze Terminál CD-11**

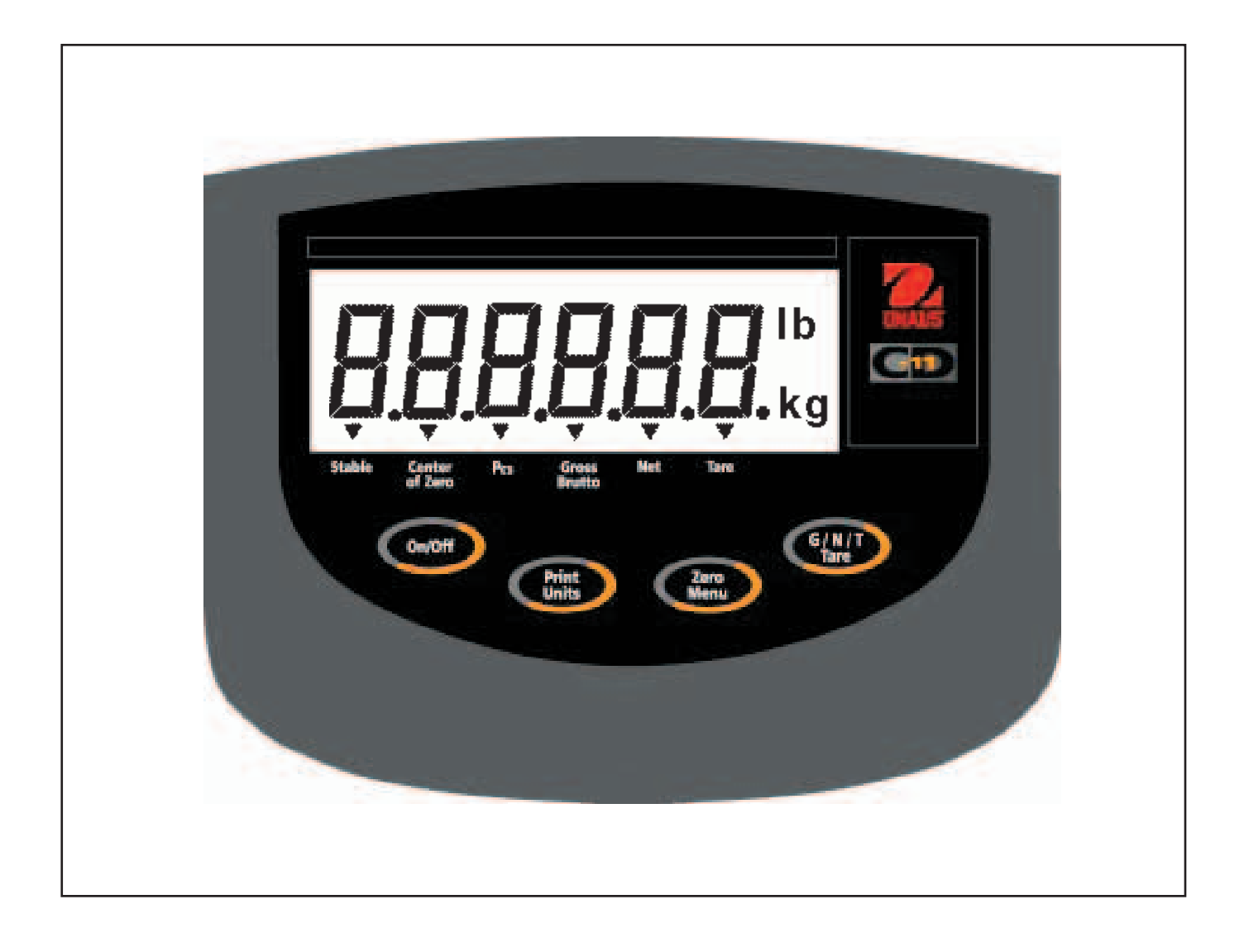

### **ES prohlášení o shodě**

#### **Ohaus Corporation, 29 Hanover Road, Florham Park, New Jersey, 07932, USA**

**Declaration of Conformity** We, Ohaus Corporation, declare under our sole responsibility that the instrument models listed below marked with "CE" - are in conformity with the directives and standards mentioned.

**Konformitätserkärung** Wir, die Ohaus Corporation, erklären in alleiniger Verantwortung, dass die untenstehenden Waagentypen, instrument mit "CE" - mit den genannten Richtlinien und Normen übereinstimmen.

**Déclaration de conformité** Nous, Ohaus Corporation, déclarons sous notre seule responsabilité, que les types de instrument ci-dessous cité - munis de la mention «CE» - sont conformes aux directives et aux normes mentionnées ci-après.

**Declaración de Conformidad** Nosotros, Ohaus Corporation, declaramos bajo responsabilidad exclusiva que los modelos de instrumento indicados a continuación - con el distintivo ,CE' - están conformes con las directivas y normas citadas.

**Dichiarazione di conformità** Noi, Ohaus Corporation, U.S.A, dichiariamo sotto nostra unica responsabilità, che i tipi di strumento specificati di seguito - contrassegnati con la marcatura "CE" - sono conformi alle direttive e norme citate.

Instrument Type/Waagentyp/Type de instrument/Modelo de instrumento/Tipo di strumento **CD-11 Indicator**

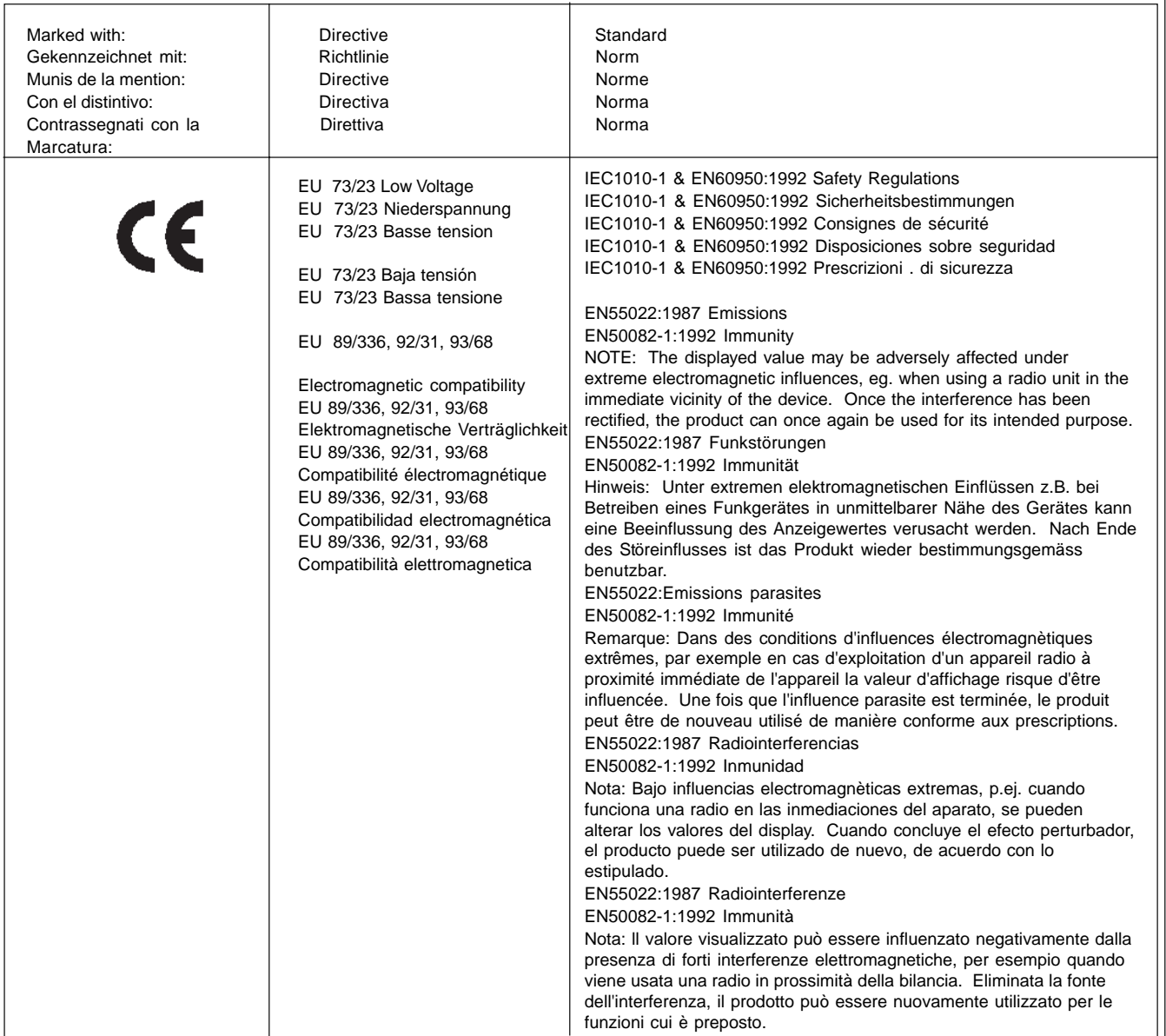

Knon num James Ohaus

President

**POZNÁMKA:** TENTO PŘÍSTROJ BYL ZKOUŠEN A VYHOVUJE PODLE ODSTAVCE 15 PŘEDPISŮ FCC HRANI-CÍM PRO DIGITÁLNÍ PŘÍSTROJ TŘÍDY A.

TYTO HRANIČNÍ HODNOTY SLOUŽÍ K TOMU, ABY ZAJISTILY PŘIMĚŘENOU OCHRANU PROTI ŠKODLIVÝM RUŠIVÝM VLIVŮM, KDYŽ JE PŘÍSTROJ POUŽÍVÁN V PRŮMYSLOVÉM PROSTŘEDÍ. TENTO PŘÍSTROJ GENERU-JE A MŮŽE VYZAŘOVAT VYSOKOFREKVENČNÍ ENERGII A V PŘÍPADĚ, KDY NENÍ PŘÍSTROJ NAINSTALOVÁN A POUŽÍVÁN PODLE NÁVODU K OBSLUZE, MŮŽE VYVOLAT ŠKODLIVÉ RUŠENÍ RÁDIOVÉHO PŘENOSU. PRO-VOZOVÁNÍ TOHOTO PŘÍSTROJE V OBYTNÉ OBLASTI PRAVDĚPODOBNĚ VYVOLÁ ŠKODLIVÉ RUŠIVÉ VLIVY. V TOMTO PŘÍPADĚ MUSÍ TYTO ŠKODLIVÉ VLIVY ODSTRANIT UŽIVATEL PŘÍSTROJE NA VLASTNÍ NÁKLADY.

TENTO DIGITÁLNÍ PŘÍSTROJ NEPŘEKRAČUJE HRANICE TŘÍDY A PRO RUŠENÍ RÁDIOVÉHO PŘENOSU DIGITÁL-NÍMI PŘÍSTROJI, KTERÉ JSOU UVEDENY V NORMĚ ICES-0003 MINISTERSTVA PRO KOMUNIKACI PRO PŘÍ-STROJE S OZNAČENÍM "DIGITÁLNÍ PŘÍSTROJE" GENERUJÍCÍ RUŠIVÉ VYZAŘOVÁNÍ.

**Neoprávněné změny nebo úpravy tohoto přístroje nejsou dovoleny.**

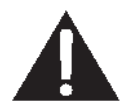

**Před zapojením indikátoru do elektrické sítě se ujistěte, že hodnota napětí uvedená na adaptéru odpovídá hodnotě napětí sítě.**

 $\frac{1}{\sqrt{2}}$ 

# **Obsah**

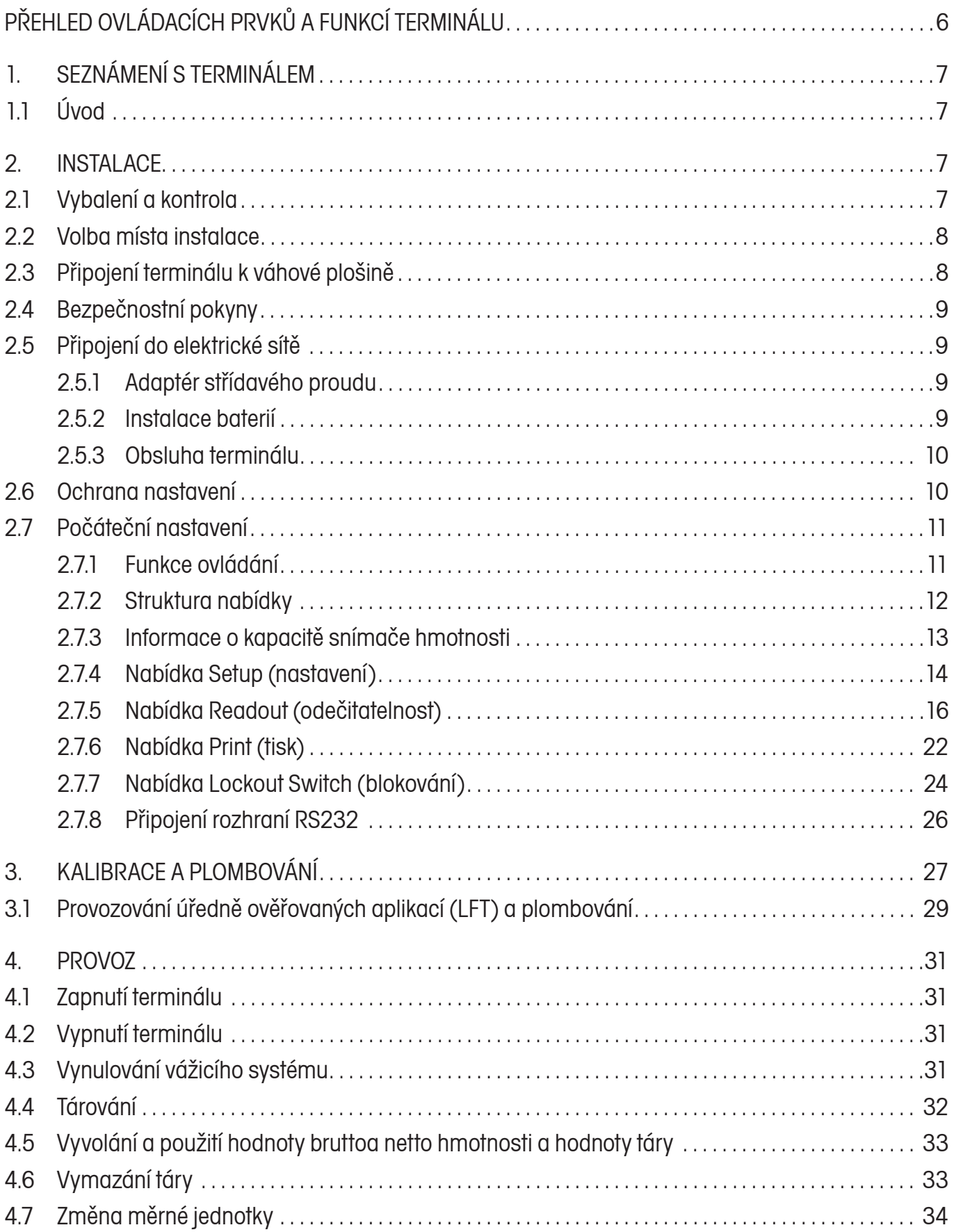

# **METTLER TOLEDO**

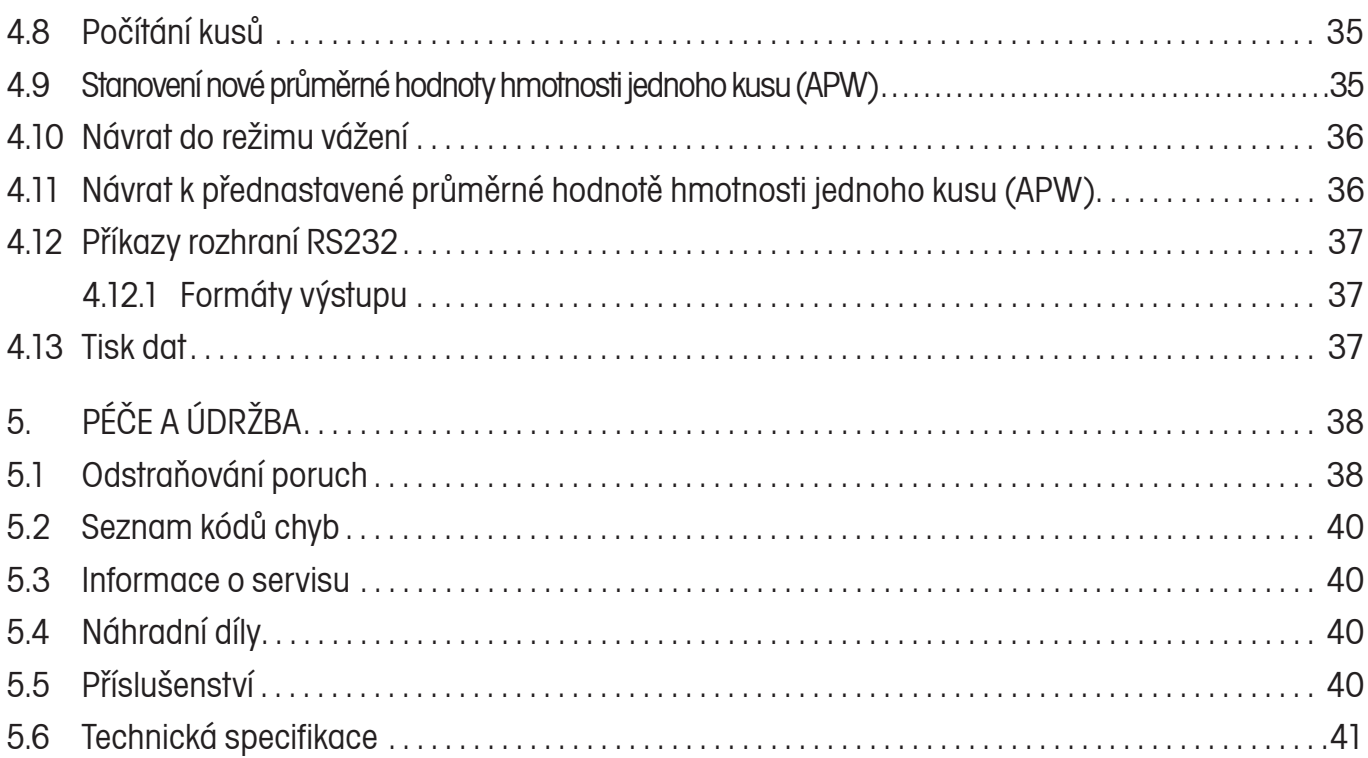

# **PŘEHLED OVLÁDACÍCH PRVKŮ A FUNKCÍ TERMINÁLU**

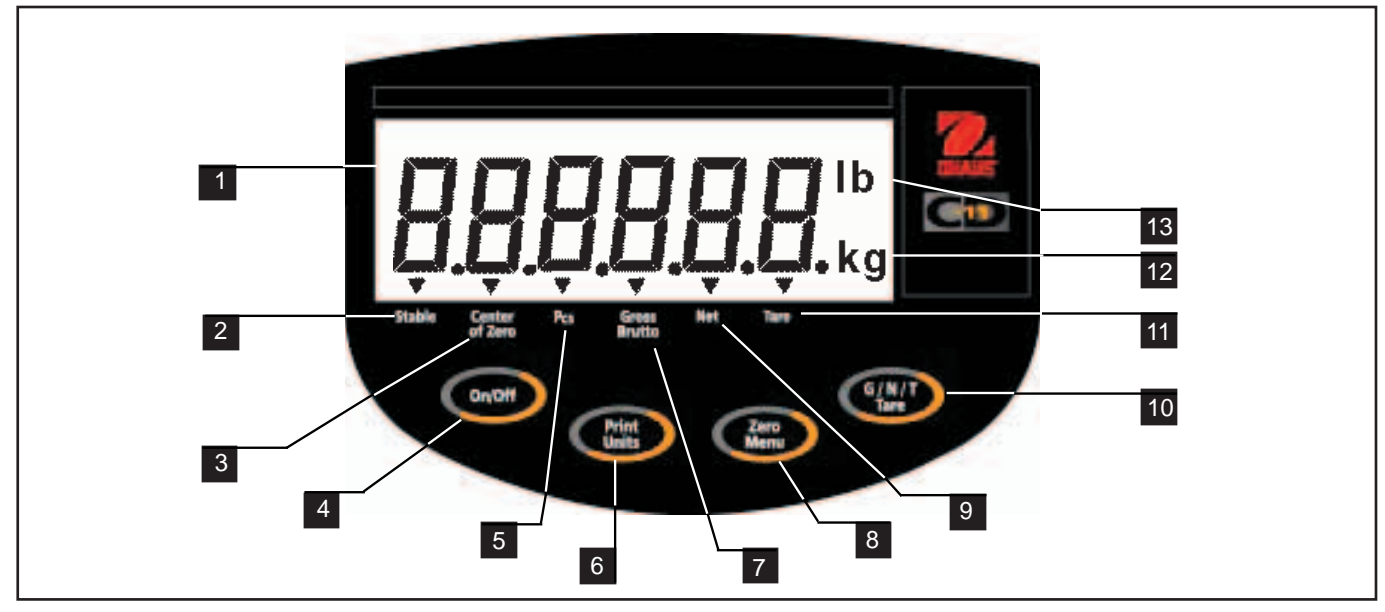

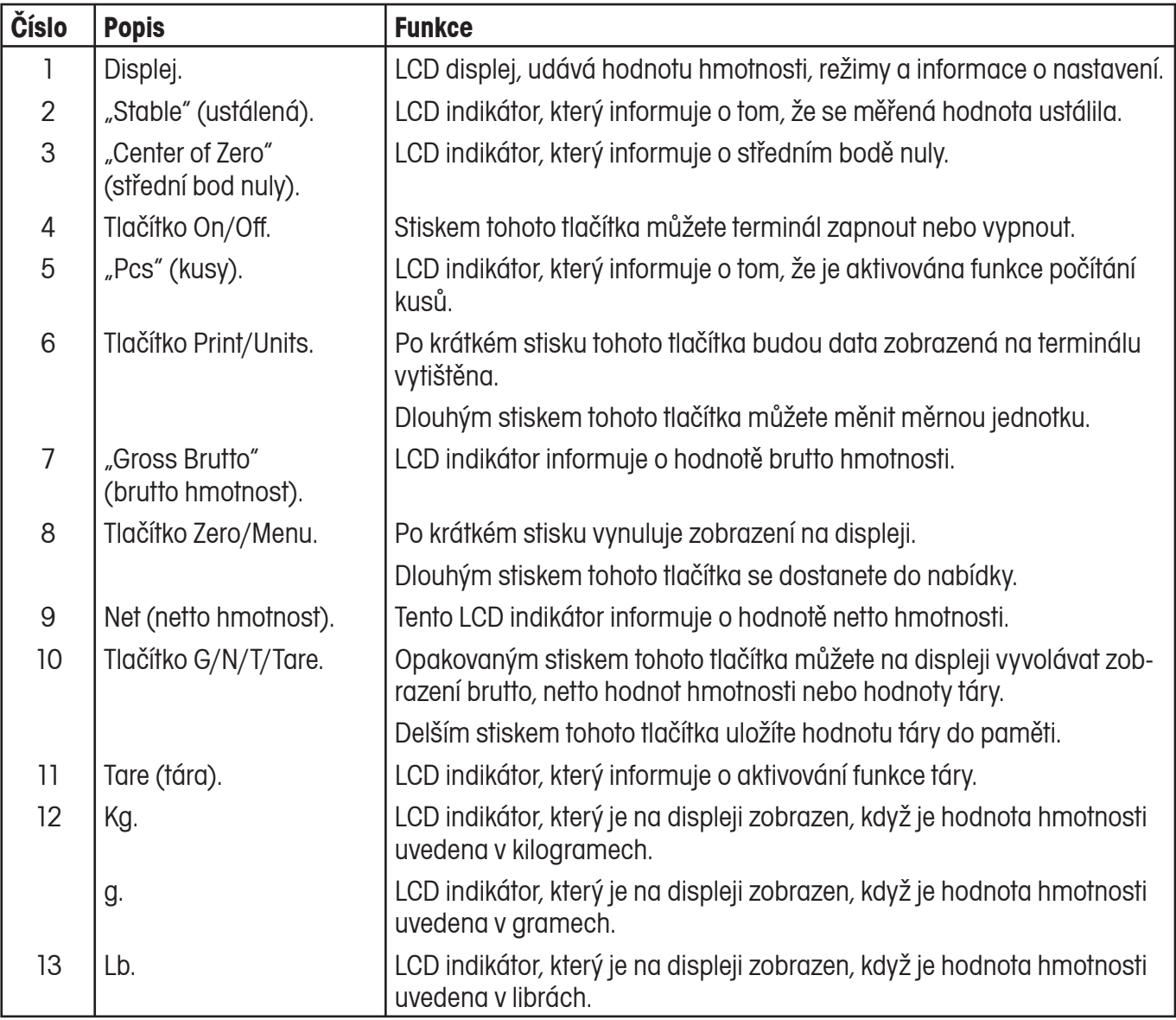

# **1. SEZNÁMENÍ S TERMINÁLEM**

# **1.1 Úvod**

Děkujeme Vám, že jste se rozhodli pro pořízení terminálu CD-11 od společnosti Ohaus. Terminál CD-11 výrobce Ohaus je robustní a spolehlivý elektronický indikátor hodnoty hmotnosti, který vyniká jednoduchostí své obsluhy. Terminál CD-11 byl testován NTEP a splňuje požadavky třídy III a IIIL NIST HB44 týkajících se výkonu 1:5000 v librách, kilogramech nebo gramech. Terminál CD-11 je možné používat až se 4 snímači hmotnosti, každým po 350 Ohmech, a poskytuje váživost až 20.000 lb/kg při maximálním rozlišení 1:20.000.

Model terminálu CD-11 pracuje se šesti alkalickými bateriemi velikosti "C" a může být používán také při napájení z externího zdroje pomocí AC adaptéru, který je součástí dodávky terminálu. Šestimístný LCD displej vysoký 2,5 cm zajišťuje snadnou odečitatelnost, i když se obsluha nenachází v bezprostřední blízkosti terminálu. Čtyři tlačítka umístěná na přední straně přístroje umožňují jednoduše provést jeho nastavení. Spínač pro blokování nabídky je možné nastavit tak, že jsou různé funkce terminálu zablokovány a jejich nastavení není možné měnit. V přístroji je vestavěno připojení rozhraní RS232. Můžete si také objednat příslušenství a pomocí něho terminál nainstalovat na stůl, stěnu a stojan.

Tento přístroj je produktem společnosti OHAUS, předního výrobce přesných indikátorů a vah. Oddělení služeb zákazníkům se svými vyškolenými techniky je Vám připraveno poskytnout co možná nejrychlejší servis, pokud jej Váš přístroj bude někdy potřebovat. Toto oddělení je Vám také k dispozici pro zodpovězení všech otázek týkajících se aplikací a příslušenství tohoto zařízení.

Chcete-li si zajistit možnost úplného využívání všech možností, které Vám terminál CD-11 nabízí, přečtěte si prosím, než začnete přístroj instalovat a uvádět o provozu, celý tento návod k obsluze.

# **2. INSTALACE**

# **2.1 Vybalení a kontrola**

Otevřete obal a vyjměte z něj terminál a jeho příslušenství. Zkontrolujte, zda je zásilka kompletní. Ke standardnímu vybavení Vašeho nového terminálu patří následující příslušenství.

- Z přístroje odstraňte obalový materiál.
- Zkontrolujte, zda nebyl přístroj během přepravy poškozen. Pokud budete mít důvod ke stížnostem nebo pokud zjistíte, že nějaké součásti dodávky chybí, informujte obratem svého obchodního zástupce Ohaus. Dodávka terminálu by měla obsahovat následující položky:
	- terminál CD-11,
	- adaptér střídavého proudu, 9 V stejnosměrný výstupní výkon,
	- záruční kartu,
	- nálepku s kapacitou,
	- šroubovák,
	- návod k obsluze.
- Kompletní obal uschovejte. Tento obal zaručuje nejlepší možnou ochranu přístroje během přepravy.

# **2.2 Volba místa instalace**

Terminál by měl být umístěn pouze v prostředí, ve kterém se nevyskytují látky způsobující korozi, vibrace a extrémní poměry teploty nebo vlhkosti vzduchu. Tyto faktory ovlivňují zobrazované hodnoty měření. Váhové plošiny používané spolu s terminálem musejí být umístěny na stabilním, vodorovném povrchu, v dostatečné vzdálenosti od veškerých zdrojů vibrací, jako např. velkých strojů. Maximální přesnosti měření dosáhnete, když bude prostředí používání tohoto vážicího systému čisté a nebudou se v něm vyskytovat vibrace.

# **2.3 Připojení terminálu k váhové plošině**

- Terminál otočte a pomocí šroubováku odstraňte čtyři šrouby, kterými je připevněna zadní krycí deska. Dva šrouby se nacházejí pod krytem přihrádky pro baterie.
- Zadní krycí desku odeberte.
- Odstraňte baterie, pokud jsou již nainstalovány.
- Kabel snímače protáhněte otvorem na levé straně přístroje, utěsněným proti vniknutí kapalin.
- Dodržujte barevné kódování kabelu snímače hmotnosti a dráty zapojte do svorkové lišty J4. Všechny šrouby utáhněte. Na obrázku je zobrazen kabel se šesti vodiči. Při použití kabelu se čtyřmi vodiči musejí být na desku spojů umístěny propojovací můstky JUMP 1 a JUMP 2 do pozic uvedených na obrázku.

 Pro zajištění optimálního výkonu Vám doporučujeme při připojení kabelu se šesti vodiči k terminálu CD-11 ponechat můstky JUMP 1 a JUMP 2 otevřené.

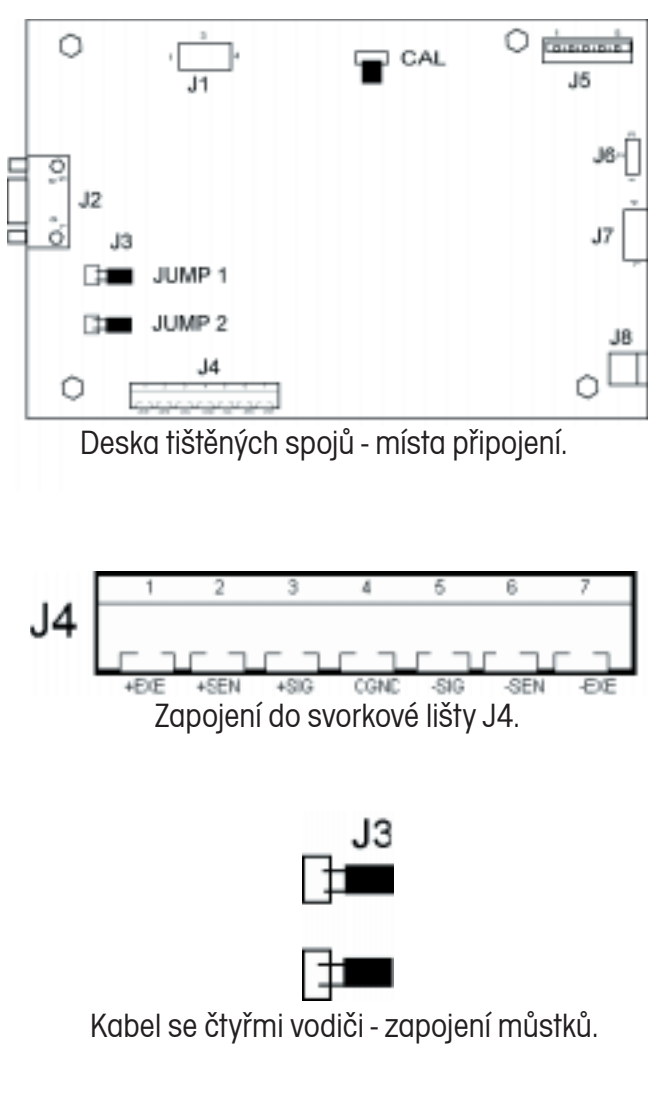

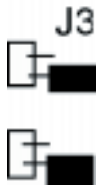

Kabel se šesti vodiči - zapojení můstků.

# **2.4 Bezpečnostní pokyny**

- Terminál CD-11 **nesmí být provozován v prostředí s nebezpečím výbuchu** spolu se standardně dodávaným adaptérem střídavého proudu.
- Před připojením AC adaptéru se přesvědčte, že hodnota napětí, která je na něm uvedená, odpovídá napětí místní elektrické sítě. Pokud tomu tak není, kontaktujte prosím svého místního zástupce společnosti Ohaus.
- Terminál CD-11 smí být používán pouze v suchém prostředí.

# **2.5 Připojení do elektrické sítě**

Terminál CD-11 můžete používat při napájení pomocí dodaného adaptéru střídavého proudu z elektrické sítě nebo pomocí 6 alkalických baterií velikosti "C" (ty nejsou součástí dodávky).

# **2.5.1 Adaptér střídavého proudu**

• Adaptér střídavého proudu zapojte do zásuvky po pravé straně terminálu a adaptér zapojte do vhodné zásuvky.

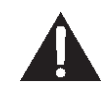

#### **POZNÁMKA:**

**Zásuvka musí být nainstalována v bezprostřední blízkosti přístroje a musí být snadno přístupná.**

# **2.5.2 Instalace baterií**

- Na spodním krytu terminálu otevřete kryt přihrádky pro baterie.
- Do dvou držáků baterií vložte 6 alkalických baterií velikosti "C" (3 baterie do 1 držáku). Přitom dbejte na to, aby všechny baterie ukazovaly stejným směrem.
- Baterie umístěte do dvou přihrádek v krytu terminálu. Baterie vložte tak, aby jejich kladný konec (+) přiléhal ke kovovému jazýčku a záporný konec (-) k pružině.
	- **POZNÁMKA:** Při bateriovém provozu terminálu CD-11 Vám doporučujeme aktivovat funkci Auto-Off Timer (časovače automatického vypínání), prodloužíte tím životnost baterií. Při nastavování terminálu postupujte podle kapitoly o počátečním nastavení, nabídka Readout (odečitatelnost), viz kapitola 2.7.5.

# **2.5.3 Obsluha terminálu**

Pokud je terminál propojen s váhovou plošinou a oba jsou řádně nainstalovány, pokračujte prosím dále podle následně popsaného postupu nastavování.

Zapnutí / vypnutí přívodu elektrického proudu

• Je-li terminál připojen ke vhodnému zdroji elektrického proudu, stiskněte tlačítko **On/Off** (zapnout / vypnout). Terminál provede automatický počáteční test, na krátkou chvíli zobrazí revizi softwaru a pak se přepne do režimu vážení. V tomto okamžiku je terminál zapnutý a připravený pro počáteční nastavení.

# **Ustálení**

Terminálu poskytněte dostatečně dlouhou dobu na to, aby se přizpůsobil svému novému prostředí dříve, než jej poprvé použijete. Doporučená doba pro zahřátí činí pět (5) minut.

# **2.6 Ochrana nastavení**

Terminál CD-11 je vybaven nabídkami, které umožňují zablokovat (bránit změnám) určité funkce během jeho provozu. Pokud chcete zablokovat možnost změn Vámi provedených nastavení, terminál znovu **nenastavujte**. Stačí jen změnit nastavení spínače pro blokování nabídky, který se nachází na desce tištěných spojů. Čtyři šrouby krytu dobře uschovejte, dokud neprovedete potřebná nastavení terminálu. Po ukončení všech nastavení můžete tyto čtyři šrouby krytu opět zašroubovat.

# **2.7 Počáteční nastavení**

Při počátečním nastavování terminálu projděte všechny nabídky a nastavte parametry podle svých potřeb. Nakonec přejděte do nabídky CAL (kalibrace) a vážicí systém zkalibrujte.

Terminál je vybaven pěti nabídkami: CAL (kalibrace), SETUP (nastavení), READ (odečitatelnost), PRINT (tisk) a LOCSW (blokování), ke kterým se můžete dostat tak, že stisknete a podržíte stisknuté tlačítko **Zero/Menu** (nulování/nabídka) tak dlouho, dokud se na displeji neobjeví MENU (nabídka). Pak tlačítko opět uvolněte. Na displeji se pak objeví CAL (kalibrace). K ostatním nabídkám se dostanete opakovaným stisknutím tlačítka **Print/Units** (tisk/jednotky), dokud se na displeji neobjeví požadovaná nabídka.

# **2.7.1 Funkce ovládání**

Během procesu nastavování jsou používána pouze tlačítka **Print/Units** (tisk/jednotky) a **Zero/Menu** (nulování/nabídka).

#### **Tlačítko Print/Units (tisk/jednotky)**

Toto tlačítko se používá pro přepínání mezi nabídkami v jedné úrovni nebo ke změně parametrů podnabídky. **Tlačítko Zero/Menu (nulování/nabídka)**

Stiskem a podržením tohoto tlačítka se dostanete do nabídky. Toto tlačítko slouží k přístupu do nabídky a k přepínání mezi jednotlivými úrovněmi podnabídek.

# **2.7.2 Struktura nabídky**

Následující tabulka znázorňuje strukturu nabídky terminálu CD-11.

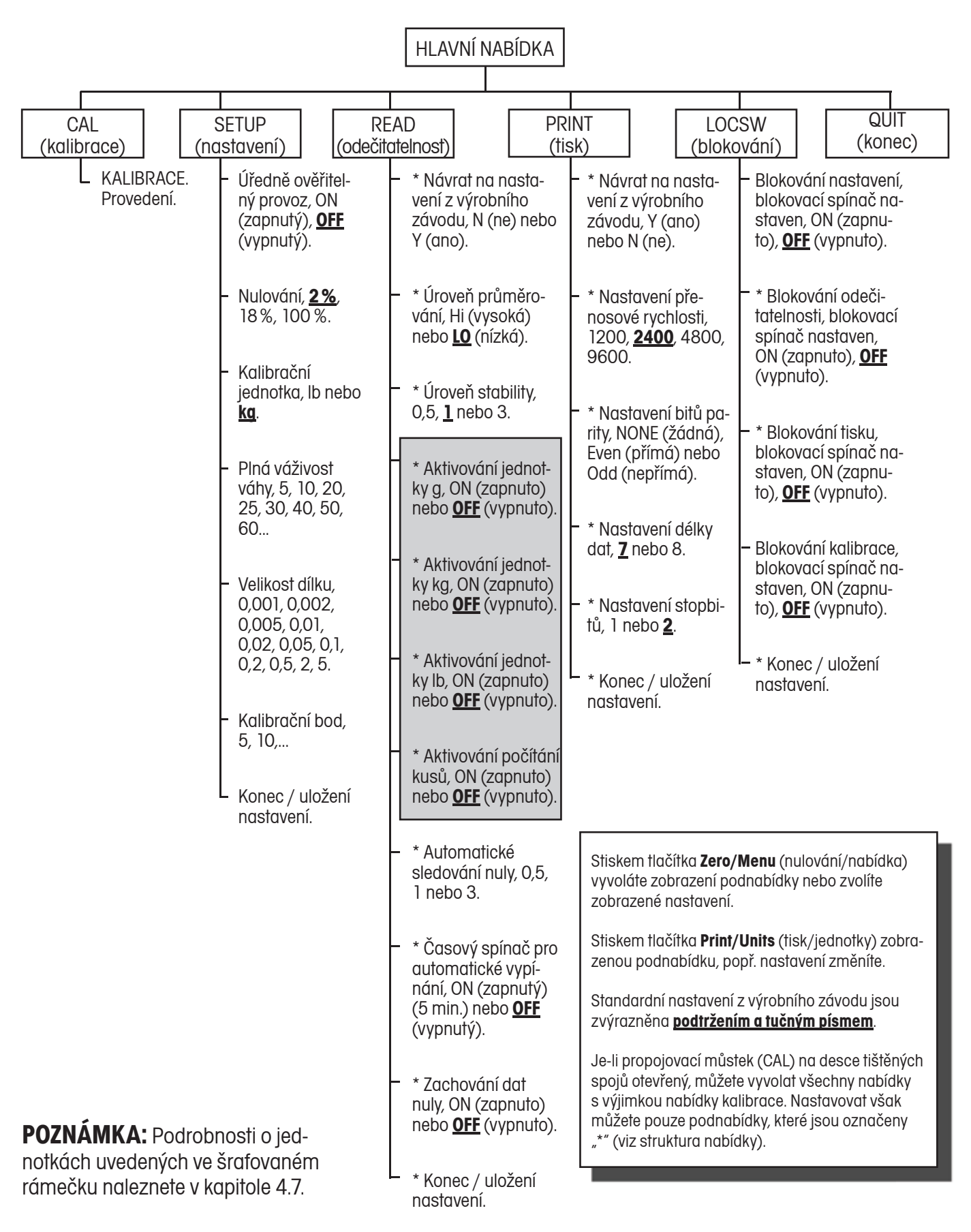

# **2.7.3 Informace o kapacitě snímače hmotnosti**

Zkontrolujte technickou specifikaci váhové plošiny, která má být spolu s terminálem používána. Ujistěte se, že jsou nastavení zvolená v terminálu kompatibilní s váhovou plošinou. V následující tabulce naleznete kapacitu vážení snímačů hmotnosti (v lb nebo kg). Podle této tabulky můžete určit nastavení terminálu na základě kapacity a rozlišení váhové plošiny.

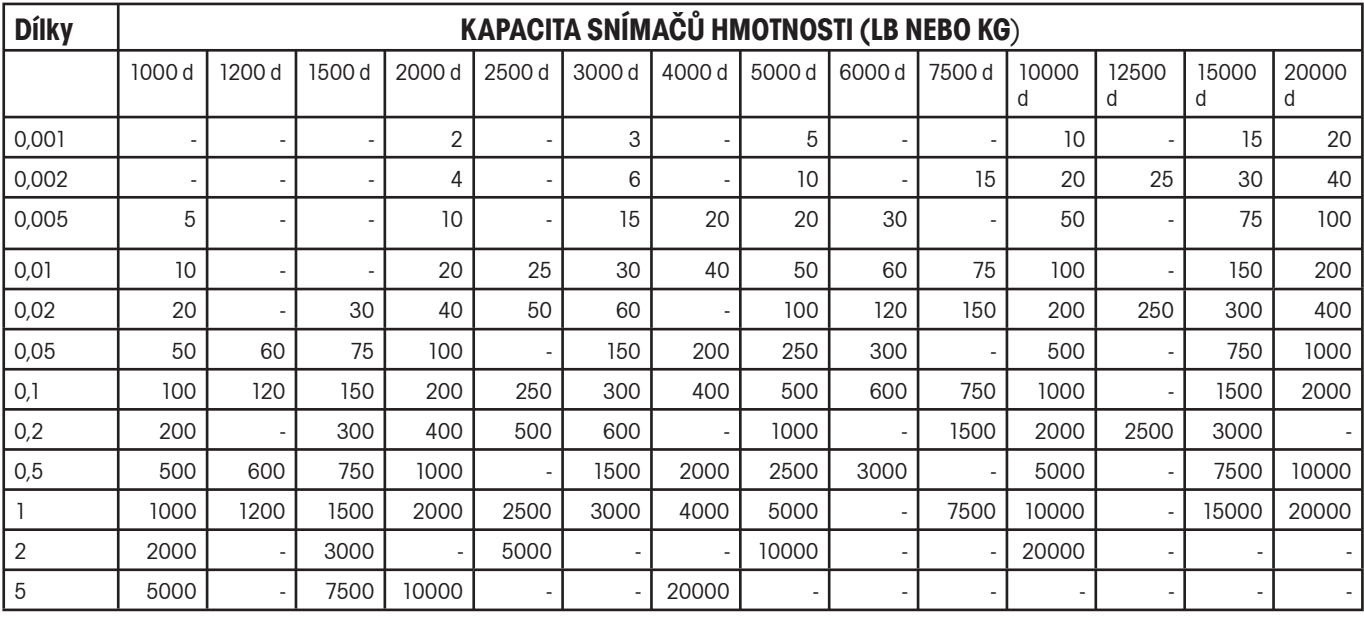

# **2.7.4 Nabídka Setup (nastavení)**

Do nabídky Setup (nastavení) terminálu CD-11 **je nutné vstoupit již při prvotním použití** terminálu, aby stavení) se v žádném případě nepokoušejte vážicí systém zkalibrovat. Při prvotním nastavování terminálu byste měli také rovnou vstoupit do ostatních nabídek a provést jejich potřebná nastavení.

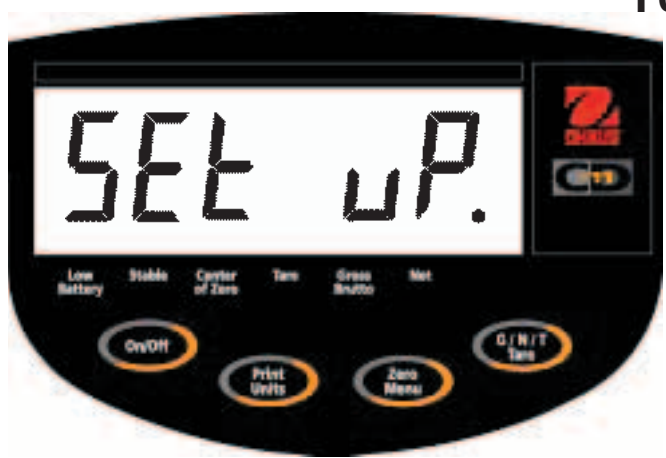

# LFEOFF

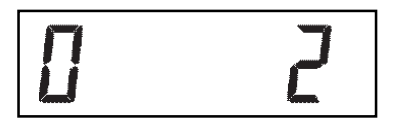

### **Postup**

- Je-li terminál zapnutý, stiskněte a podržte stisknuté tlačítko **Zero/Menu** (nulování/nabídka) tak dlouho, dokud se na displeji neobjeví MENU (nabídka). Jakmile tlačítko **Zero/Menu** (nulování/nabídka) uvolníte a je-li propojovací můstek CAL (kalibrace) nasazen na desce tištěných spojů, objeví se na displeji CAL (kalibrace). Není-li propojovací můstek CAL (kalibrace) nasazen, nepřipustí terminál provedení kalibrace. Tento propojovací můstek by měl být nasazen alespoň z počátku používání terminálu.
- Stiskněte tlačítko **Print/Units** (tisk/jednotky). Na displeji se objeví SETUP (nastavení).
- Stiskněte tlačítko **Zero/Menu** (nulování/nabídka). Na displeji se objeví LFTOFF (úředně ověřitelný provoz vypnutý). Pro úředně ověřitelný provoz máte k dispozici následující možnosti volby:

 "ON" (zapnutý) - LFT (úředně ověřitelný provoz) je nastaven na ON (zapnutý).

 "OFF" (vypnutý) - LFT (úředně ověřitelný provoz) je nastaven na OFF (vypnutý).

- Stiskněte tlačítko **Print/Units** (tisk/jednotky) a zvolte buď ON (zapnutý) nebo OFF (vypnutý).
- Stiskněte tlačítko **Zero/Menu** (nulování/nabídka). Na displeji se objeví 0 2. Toto zobrazení představuje nastavení nulování na 2 %, 18 % nebo 100 %. Rozsah pro nulování 2 % je vymezen od -2 % do +2 %. Rozsah pro nulování 18 % je vymezen od -2 % do +18 %. Rozsah pro nulování 100 % je vymezen od -2 % do +100 %.

 **POZNÁMKA:** Je-li LFT (úředně ověřitelný provoz) nastaven na ON (zapnutý), budete mít k dispozici pouze volby 2 % a 18 %.

• Stiskněte tlačítko **Print/Units** (tisk/jednotky) a zvolte 2 %, 18 % nebo 100 %.

# $[HL$   $\prod_{\kappa_9}$

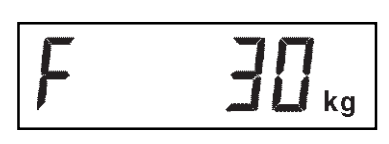

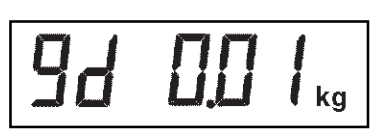

 $\Box$ 

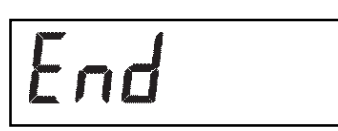

- Stiskněte tlačítko **Zero/Menu** (nulování/nabídka). Na displeji se objeví CAL Un kg (kalibrační jednotkou je kg). Toto zobrazení představuje nastavení kalibrační jednotky. K dispozici máte následující možnosti nastavení: "Ib" - Kalibrační jednotkou je libra (Ib). "ka" - Kalibrační jednotkou je kilogram (kg).
- Stiskněte tlačítko **Print/Units** (tisk/jednotky) a zvolte buď kg nebo lb.
- Stiskněte tlačítko **Zero/Menu** (nulování/nabídka). Na displeji se objeví F xx. Toto zobrazení představuje možnosti nastavení plné kapacity vážení. Hodnota xx představuje naposledy nastavenou hodnotu. K dispozici máte následující možnosti nastavení: 5, 10, 20, 25, 30, 40, 50, 60, 75, 100, 120, 200, 250, 300, 400, 500, 600, 750, 1000, 1500, 2000, 2500, 3000, 5000, 7500, 10000, 20000 (lb nebo kg).
- Tlačítko **Print/Units** (tisk/jednotky) stiskněte tolikrát, dokud se na displeji neobjeví požadovaná hodnota váživosti.
- Stiskněte tlačítko **Zero/Menu** (nulování/nabídka). Na displeji se objeví Gd 0.01. Toto zobrazení představuje velikost dílku. Přečtěte si v kapitole 2.7.3 informace o kapacitě snímačů hmotnosti. Možnosti nastavení, které jsou k dispozici, budou zobrazovány jednotlivě, po každém stisku tlačítka **Print/Units** (tisk/jednotky). Nastavte tak požadovanou hodnotu dílku.
- Stiskněte tlačítko **Zero/Menu** (nulování/nabídka). Na displeji se objeví CP 30 kg. Toto zobrazení představuje kalibrační bod pro kompletní kalibraci váhy. K dispozici máte hodnoty v rozmezí od 20 % do 100 % plné váživosti váhy. Tlačítko **Print/Units** (tisk/jednotky) stiskněte tolikrát, dokud se na displeji neobjeví požadovaná kalibrační hodnota.
- Stiskem tlačítka **Zero/Menu** (nulování/nabídka) tento blok nabídky ukončete. Na displeji se objeví End (konec).
- Stiskněte tlačítko **Zero/Menu** (nulování/nabídka). Na displeji se objeví READ (odečitatelnost), což je další podnabídka nastavení. Stiskem tlačítka **Print/ Units** (tisk/jednotky) se však můžete také vrátit zpět do nabídky SETUP (nastavení).

Terminál je nyní nastaven na připojenou váhovou plošinu. Nyní můžete nastavovat parametry terminálu a provést kalibraci celého vážicího systému.

# **2.7.5 Nabídka Readout (odečitatelnost)**

Nabídka Readout (odečitatelnost) slouží k přizpůsobení terminálu podmínkám prostředí, ve kterém je umístěn, k nastavení měrných jednotek (jejich aktivování nebo deaktivování), počítání kusů, automatické evidenci nulového bodu, aktivování nebo deaktivování časového spínače a k zachování dat o nulovém bodu. Nabídka se skládá z 10 podnabídek. Se všemi nastaveními se nejprve seznamte, než budete pokračovat.

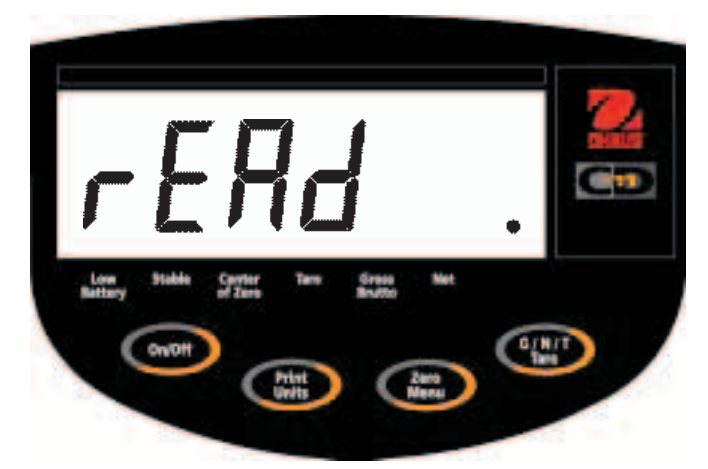

# rESEEn

### **Postup**

Podle následujícího postupu můžete zvolit libovolnou podnabídku z nabídky Readout (odečitatelnost).

> **POZNÁMKA:** Pokud jste se do této nabídky dostali z nabídky předcházející, první krok přejděte.

- Je-li terminál zapnutý, stiskněte a podržte stisknuté tlačítko **Zero/Menu** (nulování/nabídka) tak dlouho, dokud se na displeji neobjeví MENU (nabídka). Jakmile tlačítko **Zero/Menu** (nulování/nabídka) uvolníte, objeví se na displeji CAL (kalibrace). Potom stiskněte tlačítko **Print/ Units** (tisk/jednotky), až se na displeji objeví rEAd (odečitatelnost).
- Stiskněte tlačítko **Zero/Menu** (nulování/ nabídka). Na displeji se objeví rESEtn (nastavit zpět ne). Tato volba umožňuje vrátit celou nabídku Readout (odečitatelnost) na původní nastavení z výrobního závodu. Volba rESEtn (nastavit zpět ne) nastavení nevrátí. Volba rESEty (nastavit zpět ano) naopak vrátí nastavení celé nabídky Readout (odečitatelnost) zpět na toto nastavení: AL Lo (úroveň průměrování nízká), StAb 0.5 (úroveň stability), Un Off g (jednotka g deaktivována), Un On kg (jednotka kg aktivována), Un On Lb (jednotka lb aktivována), Azt 0.5 (automatické sledování nuly), Aot Off (automatické vypínání deaktivováno), rZd Off (zachování dat nuly deaktivováno).
- Stiskněte tlačítko **Print/Units** (tisk/jednotky) a zvolte N (ne) nebo Y (ano).

### **ÚROVEŇ PRŮMĚROVÁNÍ (AL)**

Úroveň průměrování vyrovnává vibrace nebo nadměrné proudění vzduchu působící na váhovou plošinu. Terminál během svého provozu stanovuje průběžně měřené hodnoty hmotnosti získané od snímače. Tyto hodnoty jsou pak dále digitálně zpracovány, aby bylo dosaženo stabilního zobrazení. Tímto nastavení určujete, jakou měrou mají být hodnoty měření zpracovávány.

### **METTLER TOLEDO**

K dispozici máte nastavení:

HI (vysoká nebo LO (nízká).

 Nastavení HI (vysoká): Hodnoty měření jsou zpracovávány více, vyšší stabilita a delší ustalování hodnoty.

 Nastavení LO (nízká): Hodnoty měření jsou zpracovávány méně, menší stabilita a rychlejší ustalování.

• Stiskněte tlačítko **Zero/Menu** (nulování/ nabídka). Na displeji se objeví AL LO (úroveň průměrování nízká). Toto zobrazení představuje nastavení úrovně průměrování. K dispozici máte následující možnosti:

> "LO" (nízká) - Nízká úroveň průměrování. "HI" (vysoká) - Vysoká úroveň průměrování.

• Stiskněte tlačítko **Print/Units** (tisk/jednotky) a zvolte nastavení LO (nízká) nebo HI (vysoká).

#### **ÚROVEŇ STABILITY (StAb)**

Rozsah stability udává výsledky vážení a aby se aktivoval indikátor ustálení (rozsvítil na displeji), musí se po určitou dobu nacházet v rámci přednastavených hranic tolerance. Pokud se zobrazení hodnota hmotnosti změní tak, že změna překročí přípustný rozsah, indikátor ustálení se opět vypne a oznámí tak stav neustálenosti výsledku měření. Standardní nastavení z výrobního závodu je zvýrazněno tučným písmem.

- 0,5 d Nejmenší rozsah: Indikátor ustálení se rozsvítí pouze tehdy, když se zobrazená hodnota hmotnosti ustálí v rozsahu 0,5 dílku.
- **1 d Normální rozsah.**
- 3 d Stabilnější nastavení.

# SEAb I

- Stiskněte tlačítko **Zero/Menu** (nulování/nabídka). Na displeji se objeví StAb 1. Rozsah stability udává výsledky vážení a musí se po určitou dobu nacházet v rámci přednastavených hranic tolerance, aby se indikátor ustálení nastavil na ON (rozsvítil na displeji). Pokud se zobrazená hodnota hmotnosti změní tak, že bude překročen přípustný rozsah, indikátor ustálení se nastaví zpět na OFF (na displeji zhasne), čímž informuje o tom, že nebylo dosaženo ustáleného stavu. Nastavení 0,5 d představuje nejmenší rozsah - indikátor stability se rozsvítí pouze tehdy, pokud je zobrazená hodnota hmotnosti ustálená v rozsahu 0,5 d. Nastavení 1 d přestavuje ustálení v rozsahu jednoho dílku. Nastavení 3 d představuje největší rozsah - indikátor stability se nastaví na ON (rozsvítí na displeji), i když se zobrazená hodnota hmotnosti změní o 3 dílky. Standardně je z výrobního závodu přednastaven rozsah 1 d.
- Stiskněte tlačítko **Print/Units** (tisk/jednotky) a zvolte nastavení 0,5, 1 nebo 3. Standardně je nastaven rozsah 1 d. Toto nastavení doporučujeme.

### **VÝBĚR JEDNOTEK (Un)**

- Stiskněte tlačítko **Zero/Menu** (nulování/nabídka). Na displeji se objeví Un OFF g (jednotka gramu deaktivována). Toto nastavení se objeví jen tehdy, když jsou dílky stupnice přednastaveny v gramech.
- Stiskněte tlačítko **Print/Units** (tisk/jednotky) a pak zvolte ON (aktivována) nebo OFF (deaktivována). Volba OFF (deaktivována) představuje standardní nastavení.
- Stiskněte tlačítko **Zero/Menu** (nulování/nabídka). Na displeji se objeví Un On lb (jednotka libry aktivována). Zde můžete jednotku liber nastavit na ON (aktivovat) nebo OFF (deaktivovat). Tato jednotka je zobrazována po volbě CAL UNIT (kalibrační jednotky). Je-li libra nastavena jako kalibrační jednotka, bude zde zobrazeno nastavení jednotky kilogramu.
- Stiskněte tlačítko **Print/Units** (tisk/jednotky) a pak zvolte nastavení ON (aktivována) nebo OFF (deaktivována). Standardně je nastaveno ON (aktivována).
- Stiskněte tlačítko **Zero/Menu** (nulování/nabídka). Na displeji se objeví Un (Pcs) OFF (jednotka kusu deaktivována). Toto zobrazení představuje funkci počítání kusů, kterou můžete nastavit na ON (aktivovat) nebo OFF (deaktivovat). Standardně je nastavena na OFF (deaktivována).
- Stiskněte tlačítko **Print/Units** (tisk/jednotky) a zvolte nastavení ON (aktivována) nebo OFF (deaktivována).

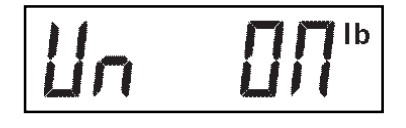

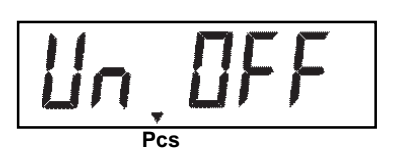

**A2Ł 0.5** 

#### **AUTOMATICKÉ SLEDOVÁNÍ NULY (AZt)**

- Stiskněte tlačítko **Zero/Menu** (nulování/ nabídka). Na displeji se objeví AZt 0.5 (automatické sledování nuly 0,5 d). Toto zobrazení představuje nastavení prahové hodnoty pro automatické nulování. Automatické nulování minimalizuje působení kolísání teploty a slabších rušivých faktorů na hodnotu měření nuly. Terminál dostává zobrazení nuly přímo, dokud nebude prahová hodnota překročena. K dispozici máte následující nastavení:
	- 0,5 d Nastavuje prahovou hodnotu na 0,5 dílku stupnice.
	- 1 d Nastavuje prahovou hodnotu na 1 dílek stupnice.
	- 3 d Nastavuje prahovou hodnotu na 3 dílky stupnice.

 Standardně je z výrobního závodu nastavena hodnoty 0,5 dílku.

• Stiskněte tlačítko **Print/Units** (tisk/jednotky) a zvolte nastavení 0,5, 1 nebo 3.

#### **AUTOMATICKÉ VYPÍNÁNÍ (AOt)**

- Stiskněte tlačítko **Zero/Menu** (nulování/ nabídka). Na displeji se objeví AOtOFF (automatické vypínání deaktivováno). Toto zobrazení představuje časový spínač automatického vypínání. Pokud je tato volba nastavena na ON (aktivována), terminál se automaticky vypne po uplynutí 5 minut, během kterých nebylo stisknuto žádné tlačítko a během kterých byla váhová plošina ustálena.
- Stiskněte tlačítko **Print/Units** (tisk/jednotky) a zvolte nastavení ON (aktivováno) nebo OFF (deaktivováno). Standardně je z výrobního závodu nastaveno OFF (deaktivováno).

#### **ZACHOVÁNÍ DAT NULY (rZd)**

- Stiskněte tlačítko **Zero/Menu** (nulování/ nabídka). Na displeji se objeví rZd OFF (zachování dat nuly deaktivováno). Toto zobrazení představuje funkci zachování dat nulového bodu, kterou můžete aktivovat nebo deaktivovat. Je-li tato volba nastavena na ON (aktivována), uloží terminál při jeho vypínání aktuální nulový bod a po opětovném zapnutí jej znovu nastaví.
- Stiskněte tlačítko **Print/Units** (tisk/jednotky) a zvolte nastavení ON (aktivováno) nebo OFF (deaktivováno). Standardně je nastaveno OFF (deaktivováno).
- Stiskem tlačítka **Zero/Menu** (nulování/ nabídka) tento blok nabídky ukončete. Na displeji se objeví End (konec).
- Stiskněte tlačítko **Zero/Menu** (nulování/ nabídka). Na displeji se objeví Print (tisk), což je další nabídka nastavení. Stiskem tlačítka **Print/ Units** (tisk/jednotky) se můžete vrátit zpět do nabídky Readout (odečitatelnost).

Při počátečním nastavování terminálu rovnou přejděte k následující kapitole. Chcete-li nabídku Readout (odečitatelnost) ukončit, stiskněte tlačítko **Print/Units**  (tisk/jednotky) a znovu jej pak stiskněte, jakmile se na displeji objeví Print (nabídka nastavení tisku), a pak Locsw (blokovaní). Až bude displej zobrazovat Quit (konec), stiskem tlačítka **Zero/Menu** (nulování/nabídka) se vraťte do režimu vážení.

# **AOLOFF**

# $r$ 2d0FF

# End

# **2.7.6 Nabídka Print (tisk)**

Nabídka Print (tisk) obsahuje nastavení parametrů pro komunikaci a přenos dat. Tvoří ji celkem 6 podnabídek: Reset (nastavit zpět), Baud rate (přenosová rychlost), Parity Bit (parita), Data Lenght (délka dat), Stop Bits (stop bity) a End/Store (konec/uložit).

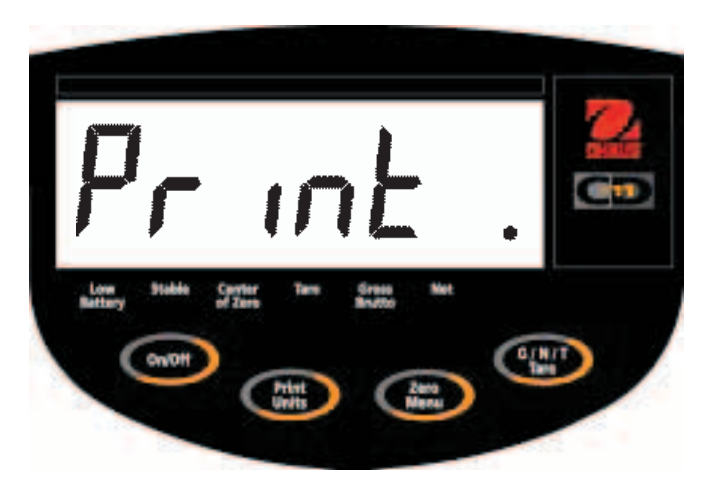

 $r$  $E$  $5$  $E$  $E$  $n$ 

# bd2400

# Par no

### **Postup**

Podle následujícího postupu můžete zvolit libovolnou podnabídku z nabídky Print (tisk).

 **POZNÁMKA:** Pokud jste se do této nabídky dostali z nabídky předcházející, první krok přejděte.

- Je-li terminál zapnutý, stiskněte a podržte stisknuté tlačítko **Zero/Menu** (nulování/nabídka) tak dlouho, dokud se na displeji neobjeví MENU (nabídka). Jakmile tlačítko **Zero/Menu** (nulování/nabídka) uvolníte, objeví se na displeji CAL (kalibrace). Potom tlačítko **Print/Units** (tisk/ jednotky) stiskněte tolikrát, až se na displeji objeví Print (tisk).
- Stiskněte tlačítko **Zero/Menu** (nulování/ nabídka). Na displeji se objeví rESEtn (nastavit zpět ne). Tato volba umožňuje vrátit celou nabídku Print (tisk) na původní nastavení z výrobního závodu. Volba rESEtn (nastavit zpět ne) nastavení nevrátí. Volba rESEty (nastavit zpět ano) naopak vrátí nastavení celé nabídky Print (tisk) zpět na toto nastavení: Baud rate (přenosová rychlost) = 2400, Parity Bit (parita) = žádná, Data Lenght (délka dat) = 7, Stop Bits  $(\text{stop} \text{ bity}) = 2.$
- Stiskněte tlačítko **Print/Units** (tisk/jednotky) a zvolte N (ne) nebo Y (ano).
- Stiskněte tlačítko **Zero/Menu** (nulování/ nabídka). Na displeji se objeví bd2400 (přenosová rychlost 2400 baudů).
- Stiskněte tlačítko **Print/Units** (tisk/jednotky) a nastavte požadovanou přenosovou rychlost. K dispozici máte následující možnosti volby přenosové rychlosti: 1200, 2400, 4800 a 9600. Standardně je nastaveno 2400 baudů.
- Stiskněte tlačítko **Zero/Menu** (nulování/ nabídka). Na displeji se objeví Par No (žádná parita). Toto zobrazení představuje nastavení parity.

# dALA

# SEOP

# End

- Stiskněte tlačítko **Print/Units** (tisk/jednotky) a nastavte vhodnou paritu. K dispozici máte možnosti: NO = žádná parita, Odd = nepřímá parita, E = přímá parita. Standardně je nastaveno NO (žádná parita).
- Stiskněte tlačítko **Zero/Menu** (nulování/ nabídka). Na displeji se objeví dAtA 7 (datové bity 7). Toto zobrazení představuje nastavení délky dat.
- Stiskněte tlačítko **Print/Units** (tisk/jednotky) a zvolte požadovanou délku dat (7 nebo 8). Standardně je nastaveno 7.
- Stiskněte tlačítko **Zero/Menu** (nulování/ nabídka). Na displeji se objeví StOP 2 (stopbity 2). Toto zobrazení představuje stopbity.
- Stiskněte tlačítko **Print/Units** (tisk/jednotky) a zvolte požadované nastavení stopbitů (1 nebo 2). Standardně jsou nastaveny 2 stopbity.
- Stiskem tlačítka **Zero/Menu** (nulování/ nabídka) tento blok nabídky ukončete. Na displeji se objeví End (konec).
- Stiskněte tlačítko **Zero/Menu** (nulování/ nabídka). Na displeji se objeví LOCSW (blokování), což je další nabídka nastavení terminálu. Stiskem tlačítka **Print/Units** (tisk/jednotky) se můžete vrátit zpět do nabídky Print (tisk).

Při počátečním nastavování terminálu rovnou přejděte k následující kapitole. Chcete-li nabídku Print (tisk) ukončit, stiskněte tlačítko **Print/Units** (tisk/jednotky) a znovu jej pak stiskněte, jakmile se na displeji objeví Locsw (blokovaní). Až bude displej zobrazovat Quit (konec), stiskem tlačítka **Zero/Menu** (nulování/nabídka) se vraťte do režimu vážení.

# **2.7.7 Nabídka Lockout Switch (blokování)**

Nabídka Lockout Switch (blokování) (LOCSW) je funkce řízená softwarem, díky níž je možné zablokovat nastavení v nabídkách Cal (kalibrace), Setup (nastavení), Readout (odečitatelnost) a Print (tisk) a předejít tak nechtěným změnám nastavení. Pokud je tato funkce používána v kombinaci s blokovacím spínačem ve formě propojovacího můstku na desce tištěných spojů, jsou nabídky Cal (kalibrace), Setup (nastavení), Readout (odečitatelnost) a Print (tisk) chráněny proti zápisu a uživatel je nemůže měnit.

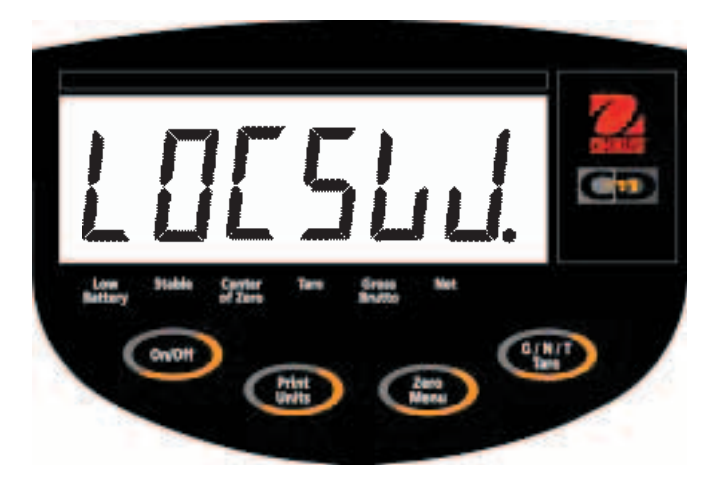

# LSEOFF

# LrdOFF

### **Postup**

Podle následujícího postupu můžete zvolit libovolnou podnabídku z nabídky Lockswitch (blokování).

> **POZNÁMKA:** Pokud jste se do této nabídky dostali z nabídky předcházející, první krok přeiděte.

- Je-li terminál zapnutý, stiskněte a podržte stisknuté tlačítko **Zero/Menu** (nulování/nabídka) tak dlouho, dokud se na displeji neobjeví MENU (nabídka). Jakmile tlačítko **Zero/Menu** (nulování/nabídka) uvolníte, objeví se na displeji CAL (kalibrace). Potom tlačítko **Print/Units** (tisk/ jednotky) stiskněte tolikrát, až se na displeji objeví LOCSW (blokování).
- Stiskněte tlačítko **Zero/Menu** (nulování/ nabídka). Na displeji se objeví LStOFF (blokování nabídky Setup deaktivováno). Tato podnabídka umožňuje zablokovat nabídku Setup (nastavení). Je-li nastavena volba OFF (deaktivováno), není nabídka zablokována, při nastavení ON (aktivováno) je naopak chráněna proti zápisu (zablokována). Je-li propojovací můstek Cal (kalibrace) deaktivován, je tato nabídka skryta.
- Stiskněte tlačítko **Print/Units** (tisk/jednotky) a zvolte nastavení ON (aktivováno) nebo OFF (deaktivováno).
- Stiskněte tlačítko **Zero/Menu** (nulování/ nabídka). Na displeji se objeví LrdOFF (blokování nabídky Readout deaktivováno). Tato podnabídka umožňuje zablokovat nabídku Readout (odečitatelnost). Je-li nastavena volba OFF (deaktivováno), není nabídka zablokována, při nastavení ON (aktivováno) je naopak chráněna proti zápisu (zablokována).

# LPEOFF

# LELOFF

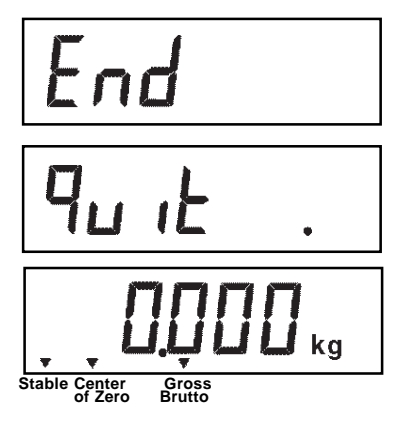

- Stiskn ěte tla čítko **Print/Units** (tisk/jednotky) a zvolte nastavení ON (aktivováno) nebo OFF (deaktivováno).
- Stiskn ěte tla čítko **Zero/Menu** (nulování/ nabídka). Na displeji se objeví LPtOFF (blokování nabídky Print deaktivováno). Tato podnabídka umož ňuje zablokovat nabídku Print (tisk). Je-li nastavena volba OFF (deaktivováno), není nabídka zablokována, p ři nastavení ON (aktivováno) je naopak chráněna proti zápisu (zablokována).
- Stiskn ěte tla čítko **Print/Units** (tisk/jednotky) a zvolte nastavení ON (aktivováno) nebo OFF (deaktivováno).
- Stiskn ěte tla čítko **Zero/Menu** (nulování/ nabídka). Na displeji se objeví LCLOFF (blokování nabídky Calibration deaktivováno). Tato podnabídka umož ňuje zablokovat nabídku Calibration (kalibrace). Je-li nastavena volba<br>OFF (deaktivováno), není nabídka zablokována, OFF (deaktivováno), není nabídka zablokována,<br>při nastavení ON (aktivováno) je naopak chráněna proti zápisu (zablokována). Je-li propojovací můstek Cal (kalibrace) deaktivován, je tato nabídka skryta.
- Stiskn ěte tla čítko **Print/Units** (tisk/jednotky) a zvolte nastavení ON (aktivováno) nebo OFF (deaktivováno).
- Stiskem tla čítka **Zero/Menu** (nulování/ nabídka) tento blok nabídky ukon čete. Na displeij se objeví End (konec).
- Stiskn ěte tla čítko **Zero/Menu** (nulování/ nabídka). Na displeji se objeví Quit (konec).
- Stiskem tla čítka **Print/Units** (tisk/jednotky) p řejd ěte na nabídku Cal (kalibrace) nebo stiskněte tlačítko **Zero/Menu** (nulování/nabídka). Terminál se vrátí zp ět do režimu vážení.

 **POZNÁMKA:** Nyní musí být celý vážicí systém zkalibrován a propojovací m ůstek Cal (kalibrace) musí být odstraněn, aby byly nabídky zablokovány. Horní kryt by m ěl ležet voln ě, aby byl zajištěn přístup k propojovacímu můstku Cal (kalibrace).

# **2.7.8 Připojení rozhraní RS232**

Terminály CD-11 jsou vybaveny standardizovaným, IBM™ kompatibilním, obousměrným rozhraním RS232 pro komunikaci s tiskárnami a počítači. Je-li terminál připojen přímo k tiskárně nebo na paměťovou programovatelnou řídicí jednotku (PLC), je možné zobrazená data do těchto periferních zařízení kdykoliv odeslat stiskem tlačítka **Print/Units** (tisk/jednotky).

Po připojení terminálu k počítači nebo paměťové programovatelné řídicí jednotce (PLC) můžete provádět různé funkce terminálu přímo z počítače a také do něj načítat data z vážicího systému jako např. zobrazenou hodnotu hmotnosti, režim vážení, stav ustálení atd.

#### **Hardware**

9pólová zástrčka tvaru D pro připojení rozhraní k jiným přístrojům se nachází na levé straně terminálu. Obsazení jednotlivých pinů je znázorněno na vedlejším obrázku.

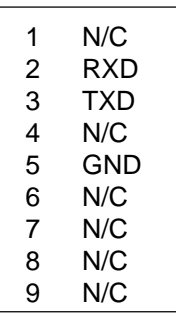

Obsazení zásuvky rozhraní RS232.

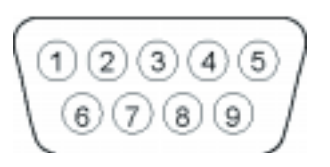

Pohled na zásuvku RS232 a její obsazení piny.

# **3. KALIBRACE A PLOMBOVÁNÍ**

Než budete moci používat terminál CD-11, je potřeba provést kalibraci rozsahu měření vážicího systému, ve kterém je používán. Kalibrace rozsahu měření zajišťuje, že terminál odečítá v rozsahu specifikace správně hodnoty měření, přičemž používá hodnoty hmotnosti od 5 kg / 5 lb až 100 % kapacity. Chcete-li dosáhnout nejlepších možných výsledků, měli byste provést kalibraci v rozsahu plné váživosti vážicího systému. Kalibrační jednotku můžete nastavit na kg nebo lb. Pokud je terminál používán v úředně ověřovaných vážicích systémech, je nabídka kalibrace zablokována a není přístupná, aby nemohly nepovolané osoby provádět změny kalibrace.

Než začnete s kalibrací, měli byste se ujistit, že máte k dispozici potřebné závaží. Pokud jste již s kalibrací začali a teprve pak zjistili, že nemáte potřebné kalibrační závaží k dispozici, nabídku kalibrace ukončete. Terminál zachová dříve uložená data o kalibraci. Kalibraci byste měli provádět podle potřeby tak, aby byla zajištěna přesnost výsledků vážení. Závaží potřebné pro provedení kalibrace musí odpovídat váhové plošině používané spolu s terminálem.

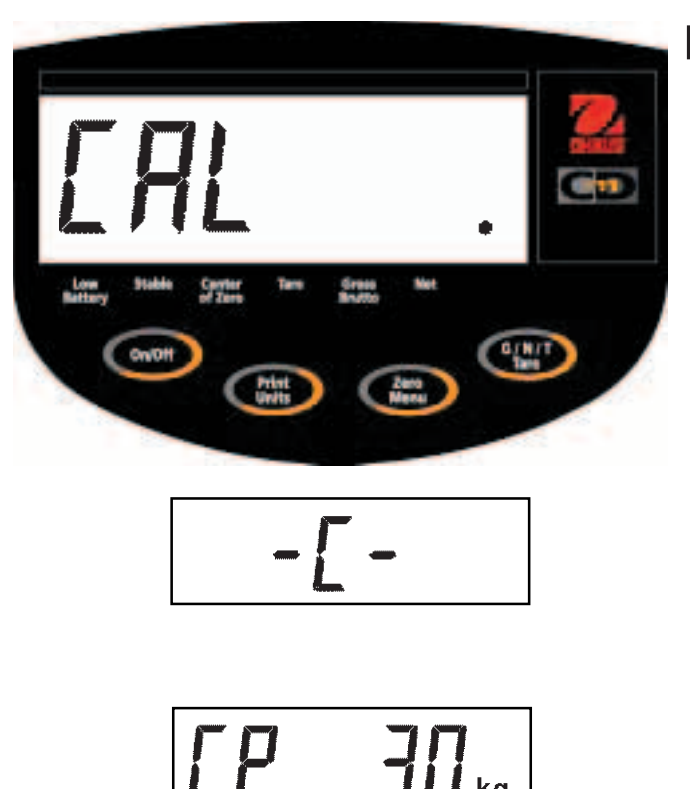

### **Postup**

- Je-li terminál zapnutý, stiskněte a podržte stisknuté tlačítko **Zero/Menu** (nulování/nabídka) tak dlouho, dokud se na displeji neobjeví MENU (nabídka). Jakmile tlačítko **Zero/Menu** (nulování/nabídka) uvolníte, objeví se na displeji CAL (kalibrace).
- Stiskněte tlačítko **Zero/Menu** (nulování/ nabídka). Na displeji se objeví -C-. Váhová plošina MUSÍ být v tomto okamžiku ustálená, protože stanovuje nulový bod. Po několika vteřinách se na displeji objeví požadovaná hodnota hmotnosti závaží. Uvedený příklad představuje váhu s váživosti 30 kg. (Kalibrační bod (CP) byl nastaven na 30 kg.)
- Na váhovou plošinu umístěte závaží s odpovídající hodnotou hmotnosti. Postarejte se o to, aby byla váhová plošina během této doby ustálená.

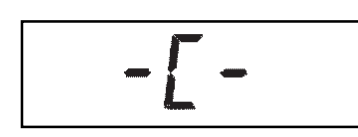

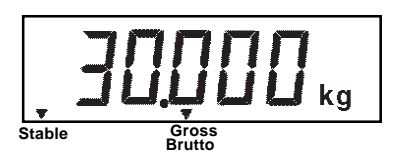

- Stiskněte tlačítko **Zero/Menu** (nulování/ nabídka). Na displeji se objeví -C- a terminál uloží hodnotu měření a pak zobrazí hodnotu hmotnosti závaží.
- Pokud kalibrace proběhla úspěšně, objeví se na displeji hodnota hmotnosti kalibračního závaží a data o kalibraci budou automaticky uložena. Pokud dojde během kalibrace k chybě, postupujte podle kapitoly o odstraňování chyb.
- Z váhové plošiny odeberte kalibrační závaží.

 **POZNÁMKA:** Pokud má být terminál v rámci vážicího systému používán pro úředně ověřované aplikace, musí být tento vážicí systém zkalibrován a propojovací můstek CAL v terminálu musí být odstraněn, aby byly zablokovány nabídky. Horní kryt terminálu by měl ležet volně, aby byl zajištěn přístup k propojovacímu můstku CAL (kalibrace). Zároveň je nutné také nastavit blokování nabídky Setup (nastavení) a Readout (odečitatelnost) na ON (aktivováno). Další informace naleznete v kapitole 3.1 pojednávající o plombování vážicího systému při jeho používání pro úředně ověřované aplikace.

# **3.1 Provozování úředně ověřovaných aplikací (LFT) a plombování**

Používání terminálu v úředně ověřovaných aplikacích je možné díky nabídce řízené softwarem LOCSW (blokování), kterou lze nastavit tak, aby byly nabídky Calibration (kalibrace), Setup (nastavení), Readout (odečitatelnost) a Print (tisk) nastavením funkce blokování na ON (aktivováno) zablokovány. Pokud byly nabídky zablokovány a vážicí systém s terminálem byl řádně zkalibrován, může být tento vážicí systém po jeho zaplombování používán pro úředně ověřované aplikace. Nastavení softwaru funguje ve spojení s blokovacím spínačem (propojovací můstek Cal), který se nachází na desce tištěných spojů. Vážicí systému **MUSÍ** být před provedením tohoto postupu zkalibrován.

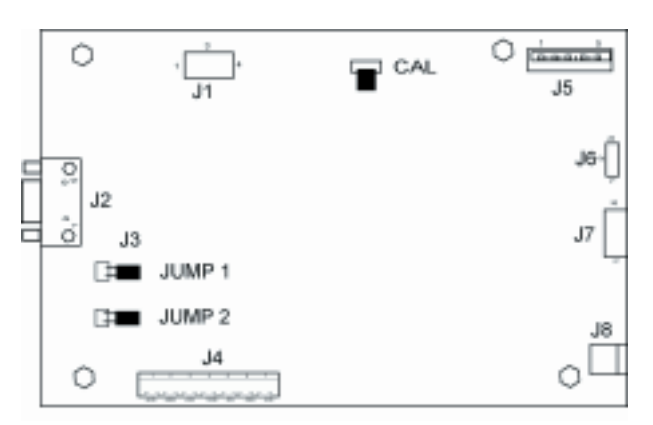

Konektory na desce tištěných spojů.

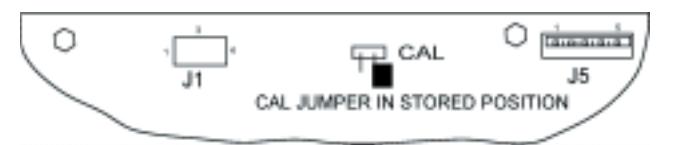

Propojovací můstek Cal (kalibrace) v pozici "uložení".

### **Postup**

- Postupujte podle pokynů uvedených v kapitole 2.7.7 a nastavte všechny volby nabídky na ON (blokování aktivováno). Toto nastavení způsobí účinné blokování všech nabídek vůči jakýmkoliv změnám. Nabídky pak mohou být pouze zobrazovány.
- Odstraňte přední kryt terminálu, abyste odkryli desku tištěných spojů tak, že ho sklopíte směrem dozadu. Tento úkon provádějte opatrně, protože kryt je s deskou tištěných spojů propojen pohyblivým kabelem.
- Prohlédněte si obrázek nalevo a povšimněte si pozice propojovacího můstku Cal (kalibrace). Obrázek představuje již nasazený propojovací můstek. Abyste nabídky nastavení terminálu zablokovali, propojovací můstek odstraňte a nasaďte jej na jeden kolík podle druhého obrázku. Tím je propojovací můstek odstraněn a uložen, kdyby musel být vyměněn.
- Odstraňte čtyři šrouby krytu a také plombovací šrouby.
- Znovu vložte baterie a nasaďte kryt přihrádky baterií.

 **POZNÁMKA:** Terminál CD-11 byl testován a na základě výsledků splňuje předpoklady třídy III příručky NIST 44.

Po provedení kontroly terminálu pověřenou osobou z místního úřadu pro míry a váhy a ověření, že výsledky kontroly odpovídají místně platným předpisům, může být terminál následujícím způsobem zaplombován:

# Plomba. Vnitřní šestihranný šroub.

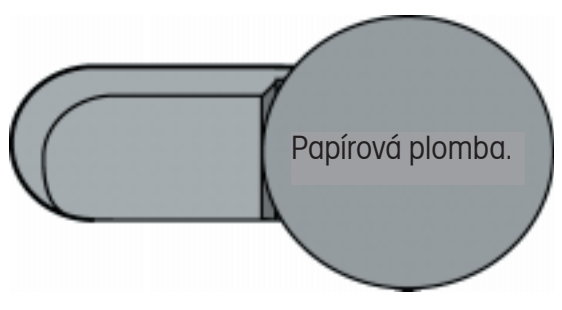

Metody plombování.

### **DRÁTĚNÁ PLOMBA**

• Křížový šroub 6-32 s plochou hlavičkou nahraďte vnitřním šestihranným zajišťovacím šroubem a podložkou z plastikového sáčku, ve kterém se nacházejí součásti příslušenství. Viz obrázek nalevo. Drátěnou plombu protáhněte podle obrázku otvorem a skrz vnitřní šestihranný šroub. Obě části plomby pak na příslušném místě stlačte dohromady.

### **PAPÍROVÁ PLOMBA**

• Pokud používáte kontrolní štítek nebo papírovou plombu, umístěte na kryt šroub 6-32 s plochou hlavičkou a přes oblast šroubu nalepte plombu. Oblast plombování se nachází dole na krytu ve vyhrazeném prostoru.

# **4. PROVOZ**

Před prvním použitím terminálu se ujistěte, že je řádně nastaven a celý vážicí systém je zkalibrován. Nastavení zkontrolujte podle postupů uvedených v kapitolách 2 a 3. Pro obsluhu terminálu se používají čtyři tlačítka: On/Off (zapnout/vypnout) - zapnutí nebo vypnutí přívodu proudu, Print/Units (tisk/jednotky) - po krátkém stisku budou vytištěna data, delší stisk změní měrnou jednotku, Zero/Menu (nulování/nabídka) - krátký stisk vynuluje vážicí systém, dlouhým stiskem se dostanete do nabídky nastavení terminálu, G/N/T/Tare (brutto/netto/tára) - opakovaný krátký stisk volí jednotku, která má být zobrazena, dlouhý stisk umožňuje přístup k táře.

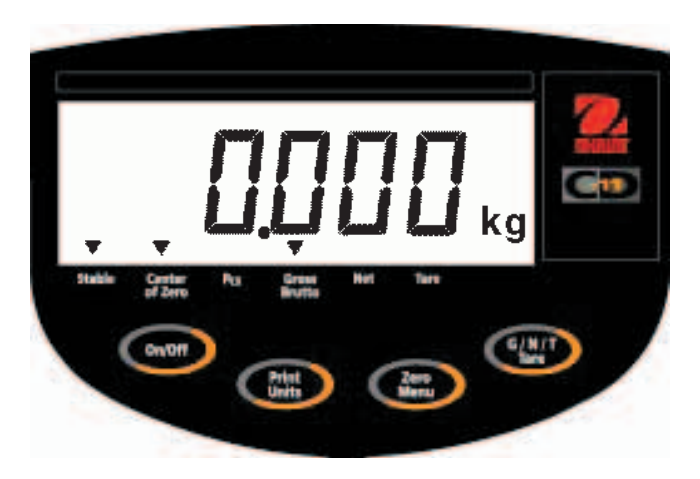

# **4.1 Zapnutí terminálu**

• Stiskněte a držte stisknuté tlačítko **On/Off** (zapnout/vypnout) tak dlouho, dokud se nerozsvítí LCD displej. Pak tlačítko **On/Off** (zapnout/ vypnout) opět uvolněte. Displej provede kontrolu funkčnosti svých segmentů, zobrazí revizi softwaru terminálu a nakonec přejde do režimu vážení. Pokud byl terminál řádně nastaven a připojen, měl by displej Vašeho terminálu vypadat stejně jako na obrázku vlevo. Umístění desetinné tečky se však může lišit v závislosti na nastavení terminálu.

# **4.2 Vypnutí terminálu**

• Chcete-li terminál vypnout, stiskněte a podržte stisknuté tlačítko **On/Off** (zapnout/vypnout) tak dlouho, dokud se na displeji neobjeví OFF (vypnuto).

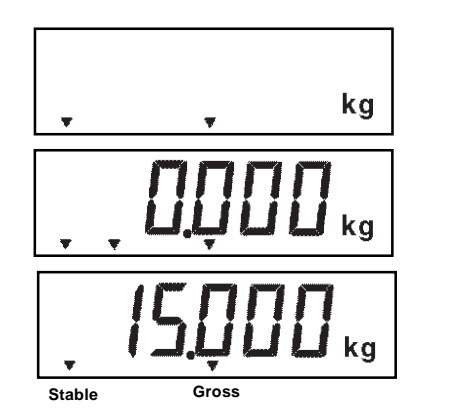

# **4.3 Vynulování vážicího systému**

• Krátkým stiskem tlačítka **Zero/Menu** (nulování/nabídka) terminál nastavte na nulu. Displej proces nulování potvrdí zobrazením zvolené měrné jednotky a pak zobrazí nuly.

**POZNÁMKA:** Proces vynulování je možné provést pouze tehdy, pokud svítí indikátor ustálení.

• Na váhovou plošinu umístěte předmět, který chcete zvážit. Na displeji bude zobrazena hodnota brutto hmotnosti, např. 15 kg.

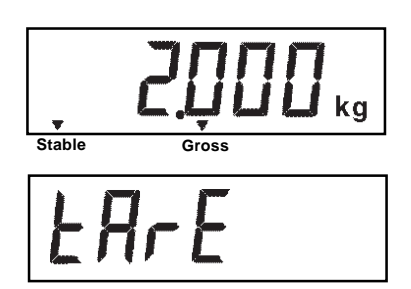

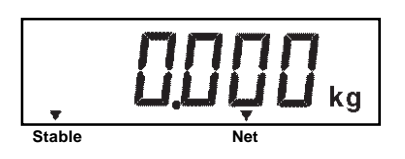

# **4.4 Tárování**

Pokud potřebujete materiál nebo předměty vážit v nádobách, bude během procesu tárování hodnota hmotnosti nádoby uložena do paměti terminálu. Chcete-li hodnotu hmotnosti nádoby uložit, postupujte následujícím způsobem:

- Na váhovou plošinu umístěte nádobu na vážení. Příklad nalevo uvádí hodnotu hmotnosti 2 kg.
- Stiskněte a podržte stisknuté tlačítko **G/N/T/ Tare** (brutto/netto/tára) tak dlouho, dokud se na displeji neobjeví tArE (tára). Potom tlačítko uvolněte. Vážicí systém je nyní vytárován a displej zobrazuje hodnotu netto hmotnosti.

 **POZNÁMKA:** Proces tárování je možné provést pouze tehdy, pokud svítí indikátor ustálení.

 Pokud z váhové plošiny odstraníte nádobu, jejíž hmotnost jste vytárovali, zobrazí terminál na displeji hodnotu její netto hmotnosti jako záporné číslo.

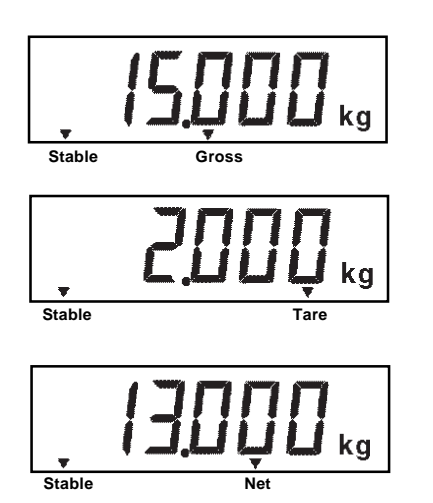

### **4.5 Vyvolání a použití hodnoty brutto a netto hmotnosti a hodnoty táry**

Pokud jste na váhovou plošinu umístili nádobu na vážení a vážicí systém vytárovali, bude hodnota hmotnosti nádoby uložena v paměti terminálu. Hodnota hmotnosti materiálu, který pak do nádoby přidáte, bude zobrazena jako hodnota netto hmotnosti (Net). Hodnota brutto hmotnosti je tvořena hodnotou vytárované hmotnosti nádoby a hodnotou hmotnosti materiálu. Pomocí tlačítka **G/N/T/Tare** (brutto/netto/tára) můžete přepínat mezi zobrazením hodnoty brutto hmotnosti (Gross), netto hmotnosti (Net) a hodnotou hmotnosti táry (Tare).

• Opakovaným krátkým stiskem tlačítka **G/N/T/Tare** (brutto/netto/tára) přepínejte mezi zobrazením hodnoty brutto hmotnosti, hodnoty hmotnosti táry a hodnoty netto hmotnosti. Příklad nalevo uvádí hodnotu hmotnosti táry 2 kg, která představuje hodnotu hmotnosti nádoby, dále hodnotu netto hmotnosti 13 kg, což je hodnota hmotnosti materiálu umístěného v nádobě, a hodnotu brutto hmotnosti 15 kg, která odpovídá celkové hodnotě hmotnosti nádoby včetně materiálu.

# **4.6 Vymazání táry**

Pokud chcete uloženou hodnotu hmotnosti táry vymazat, postupujte následujícím způsobem:

• Pokud se na váhové plošině nenachází žádná zátěž, stiskněte a podržte stisknuté tlačítko **G/N/ T/Tare** (brutto/netto/tára) tak dlouho, dokud se na displeji neobjeví tArE (tára). Pak tlačítko uvolněte.

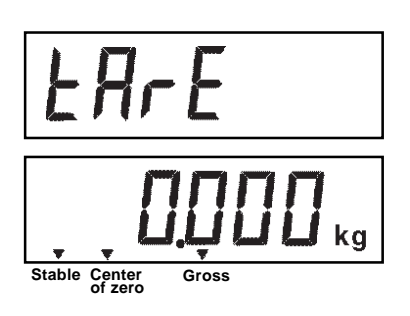

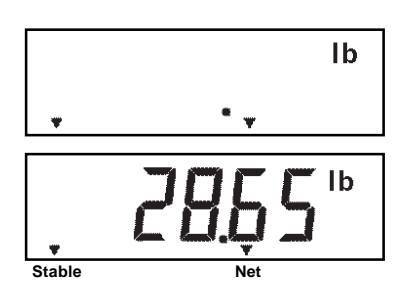

# **4.7 Změna měrné jednotky**

Chcete-li změnit měrnou jednotku, postupujte následujícím způsobem:

• Stiskněte a podržte stisknuté tlačítko **Print/ Units** (tisk/jednotky) tak dlouho, dokud se na displeji neobjeví požadovaná měrná jednotka. Pokud byly aktivovány jednotky g a kg, můžete vybírat z jednotek g, lb a kg. Příklad nalevo uvádí hodnotu hmotnosti zátěže 13 kg, která byla přepočtena na libry (lb) a zobrazena na displeji jako hodnota netto hmotnosti, protože již dříve byla uložena hodnota hmotnosti táry 2 kg.

Vedle základních měrných jednotek můžete používat ještě další měrné jednotky pro kalibraci nebo zobrazování hodnot na displeji. Předpokladem však je, že jste tyto jednotky aktivovali v režimu nastavení terminálu. Mezi základními a doplňkovými jednotkami můžete přepínat pomocí tlačítka Print/Units (tisk/jednotky). Na právě používané měrné jednotce závisí, jaká další jednotka se objeví jako první po stisku tlačítka Print/Units (tisk/jednotky). Následující tabulky podrobně informují o převodech velikosti dílku při přepínání mezi jednotkami kg, lb a g.

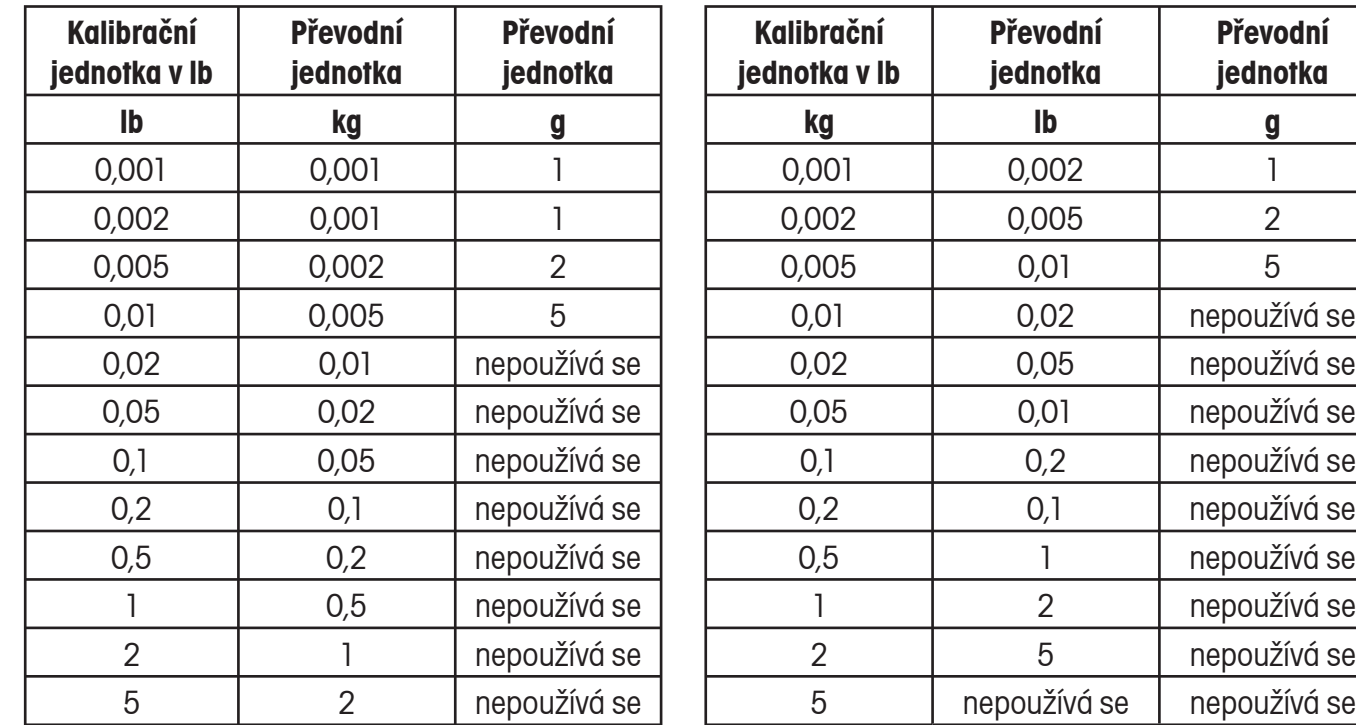

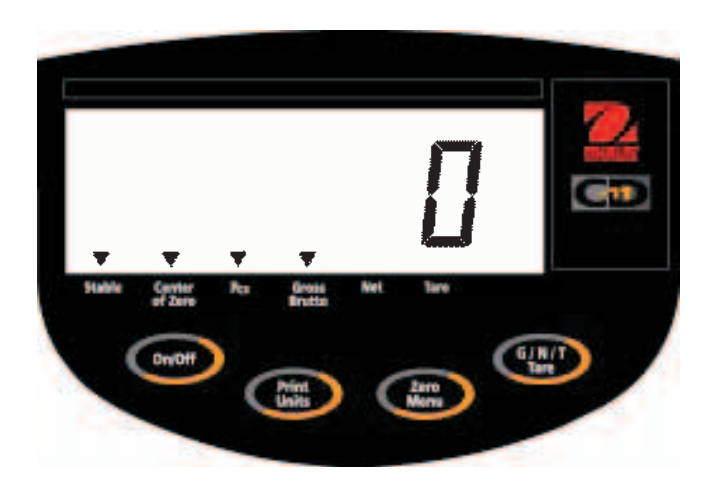

# **4.8 Počítání kusů**

Režim počítání kusů (Parts counting) je aktivován pouze tehdy, je-li v nabídce Readout (odečitatelnost) nastaven na ON (aktivován). Informace o aktivování tohoto režimu naleznete v kapitole 2.7.5. V režimu počítání kusů zobrazuje terminál počet kusů umístěných na váhové plošině. Terminál stanovuje tento počet na základě průměrné hodnoty hmotnosti jednoho kusu. Všechny kusy musejí mít pokud možno stejnou hodnotu hmotnosti, abyste získali co možná nejpřesnější výsledky počítání.

### **4.9 Stanovení nové průměrné hodnoty hmotnosti jednoho kusu (APW)**

Pokud ještě není průměrná hodnota hmotnosti jednoho kusu (APW) stanovena, postupujte následujícím způsobem:

- Stiskněte tlačítko **Print/Units** (tisk/jednotky) a podržte jej stisknuté, dokud se na displeji nerozsvítí indikátor Pcs (kusy).
- Stiskněte tlačítko **Zero/Menu** (nulování/ nabídka), až se na displeji objeví SEtPCS (nastavení počtu kusů). Toto zobrazení bude na displeji uvedeno pouze přibližně po dobu 1 vteřiny, pak se na displeji objeví zobrazení SET 5 (5 referenčních kusů).
- Stiskněte a podržte stisknuté tlačítko **Print/ Units** (tisk/jednotky) a zvolte požadovaný počet referenčních kusů. Můžete vybírat z možností 5, 10, 20 a 50 referenčních kusů. Nakonec odpovídající počet referenčních kusů umístěte na váhovou plošinu.

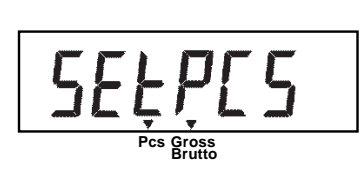

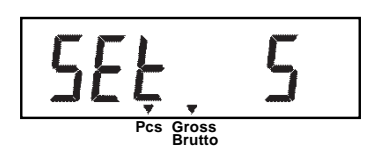

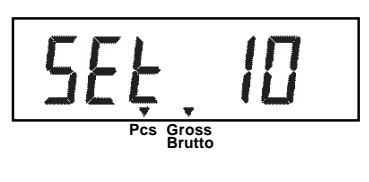

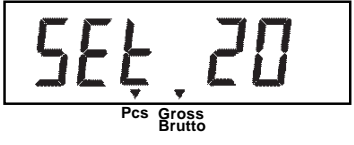

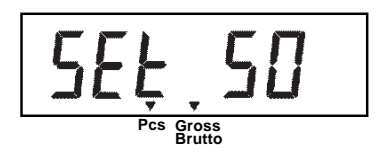

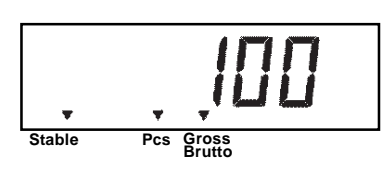

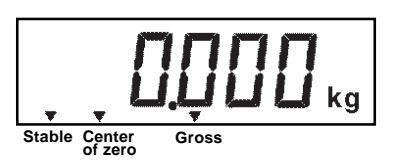

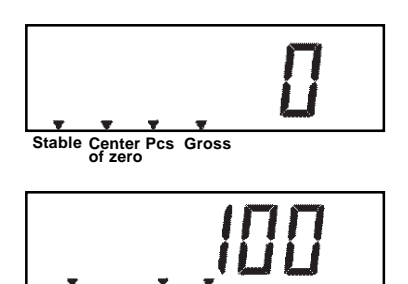

**Pcs Gross Brutto Stable**

- Stiskem tlačítka **Zero/Menu** (nulování/ nabídka) aktuální hodnotu hmotnosti referenčních kusů uložte. Terminál stanová novou průměrnou hodnotu hmotnosti jednoho referenčního kusu (APW). Na váhovou plošinu nyní umístěte kusy, které chcete spočítat, v případě potřeby použijte nádobu. Pokud budete používat nádobu, nejprve ji na váhovou plošinu umístěte prázdnou a vytárujte její hodnotu hmotnosti.
- Na váhové plošině můžete postupně počítat další množství kusů, dokud budete moci využít hodnotu hmotnosti jednoho kusu uloženou do paměti terminálu na začátku procesu.

# **4.10 Návrat do režimu vážení**

• Stiskněte tlačítko **Print/Units** (tisk/jednotky) a podržte jej stisknuté, dokud se na displeji neobjeví požadovaná jednotka hmotnosti (kg, lb nebo g).

### **4.11 Návrat k přednastavené průměrné hodnotě hmotnosti jednoho kusu (APW)**

Jakmile byla průměrná hodnota hmotnosti jednoho kusu již vypočítána, terminál ji uloží do své paměti. Chcete-li tuto již dříve stanovenou průměrnou hodnotu hmotnosti jednoho kusu (APW) použít, postupujte následujícím způsobem:

- Stiskněte tlačítko **Print/Units** (tisk/jednotky) a podržte jej stisknuté, dokud se na displeji nerozsvítí indikátor Pcs (kusy).
- Na váhovou plošinu umístěte kusy, které chcete spočítat. Na displeji se objeví jejich počet, stanovený na základě dříve zadaných dat. Příklad nalevo uvádí počet 100 kusů.

#### **POZOR**

POKUD DOJDE K PŘERUŠENÍ DODÁVKY ELEKTRICKÉ ENERGIE, VRÁTÍ SE HODNOTA APW (průměrná hodnota hmotnosti jednoho kusu) ZPĚT NA PŮVODNĚ PŘED-NASTAVENOU HODNOTU 5 REFERENČNÍCH KUSŮ.

# **4.12 Příkazy rozhraní RS232**

Komunikace probíhá výhradně ve standardním ASCII formátu. Terminál potvrzuje znaky uvedené v následující tabulce. Odpověď "ES" na neplatný příkaz oznamuje, že terminál příkaz nerozeznal. Příkazy předávané terminálu musejí být ukončeny znakem CR nebo CRLF. Výstup dat z terminálu je vždy ukončen znakem CRLF.

# **4.12.1 Formáty výstupu**

Výstup dat můžete vyvolat dvěma způsoby: 1) stiskem tlačítka **Print/Units** (tisk/jednotky) nebo 2) odesláním příkazu k tisku ("P") z připojeného počítače nebo paměťové programovatelné řídicí jednotky (PLC).

Formát výstupu je vysvětlen v následující tabulce příkazů RS232.

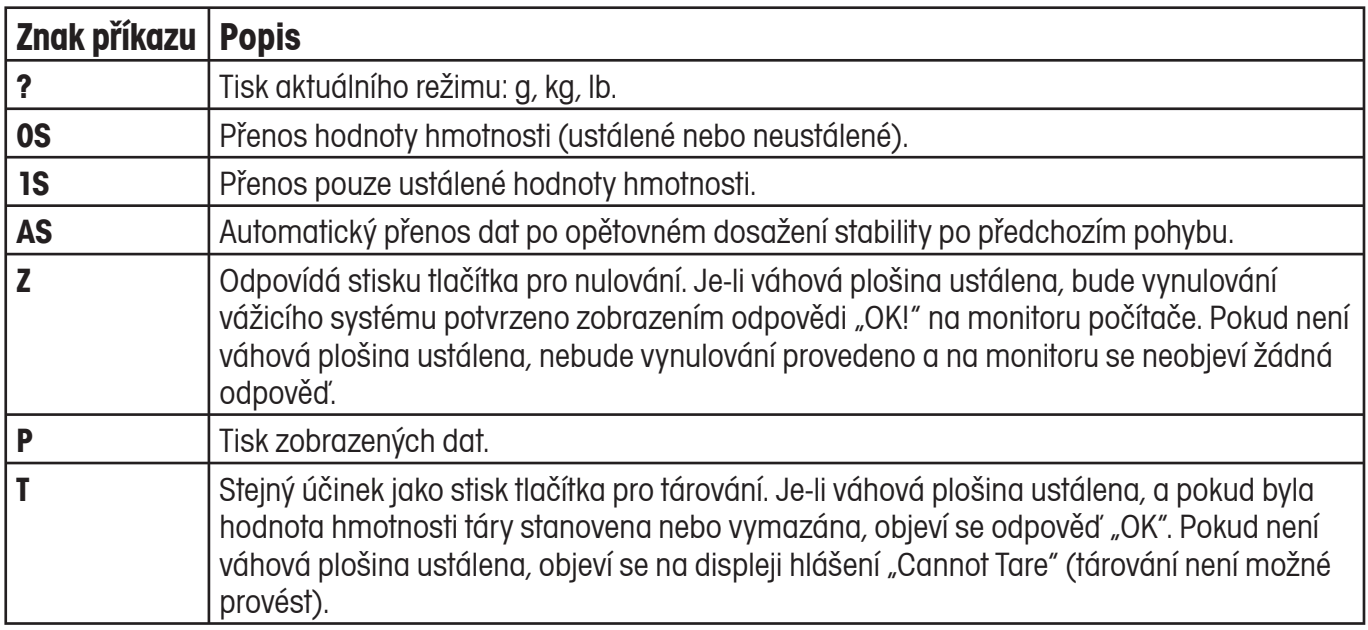

#### **TABULKA PŘÍKAZŮ RS232**

# **4.13 Tisk dat**

Abyste mohli data z vážicího systému tisknout na externím počítači nebo na tiskárně, musejí být nejprve správně nastaveny parametry komunikace v nabídce Print (tisk). Informace o správném nastavení nabídky Print (tisk) naleznete v kapitole 2.7.6.

• Chcete-li data vytisknout, stiskněte krátce tlačítko **Print/Units** (tisk/jednotky). Displej zahájení tisku potvrdí dočasným blikáním.

 **POZNÁMKA:** Pokud podržíte toto tlačítko stisknuté příliš dlouho, přejde displej na zobrazení v jiných měrných jednotkách.

# **Terminál CD-11 5. PÉČE A ÚDRŽBA**

Pokud si chcete zajistit bezporuchový provoz svého terminálu, měli byste ho stále udržovat v čistotě a odstraňovat z něj případné cizí předměty. V případě potřeby terminál očistěte utěrkou navlhčenou jemným čisticím prostředkem.

# **5.1 Odstraňování poruch**

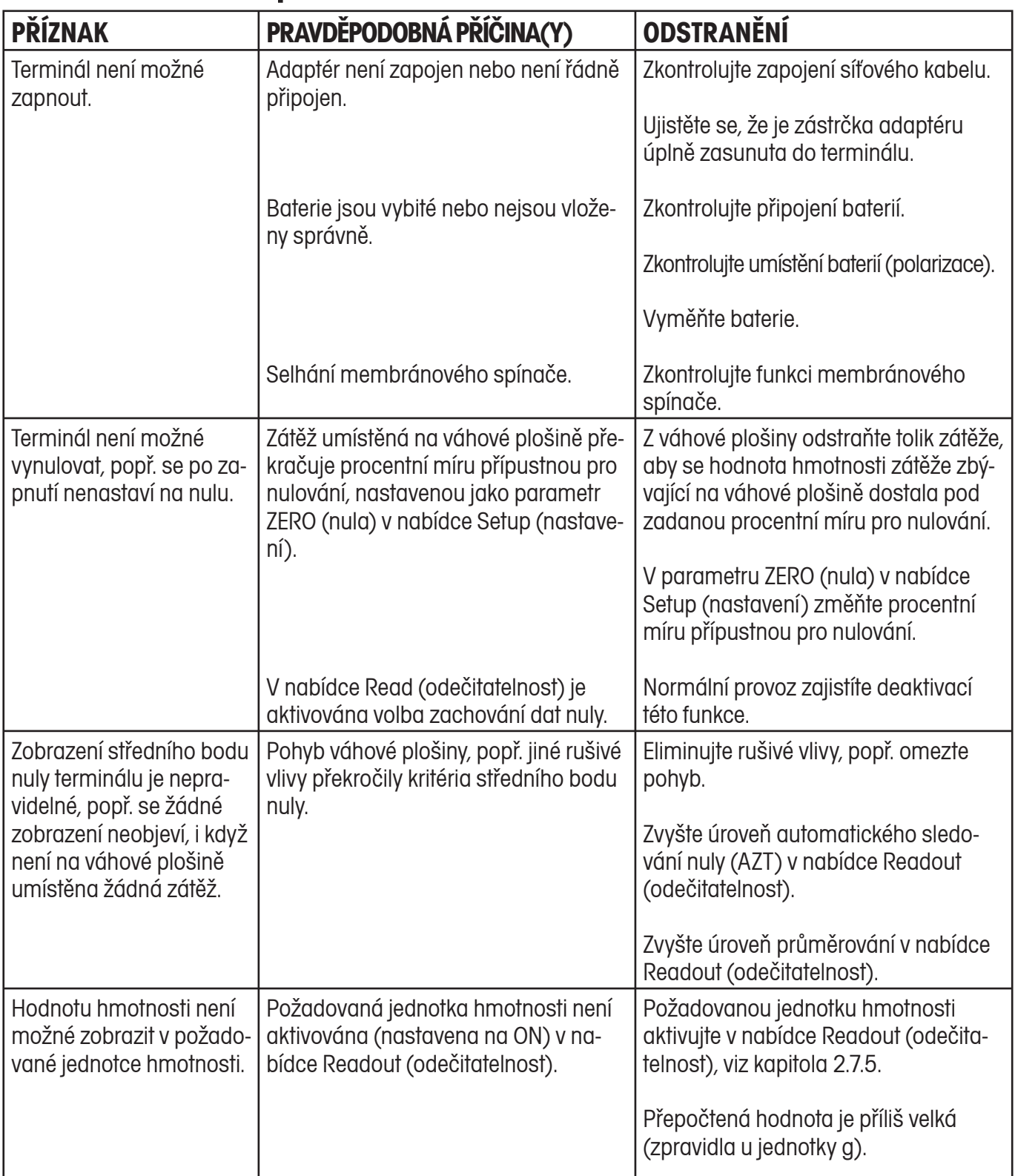

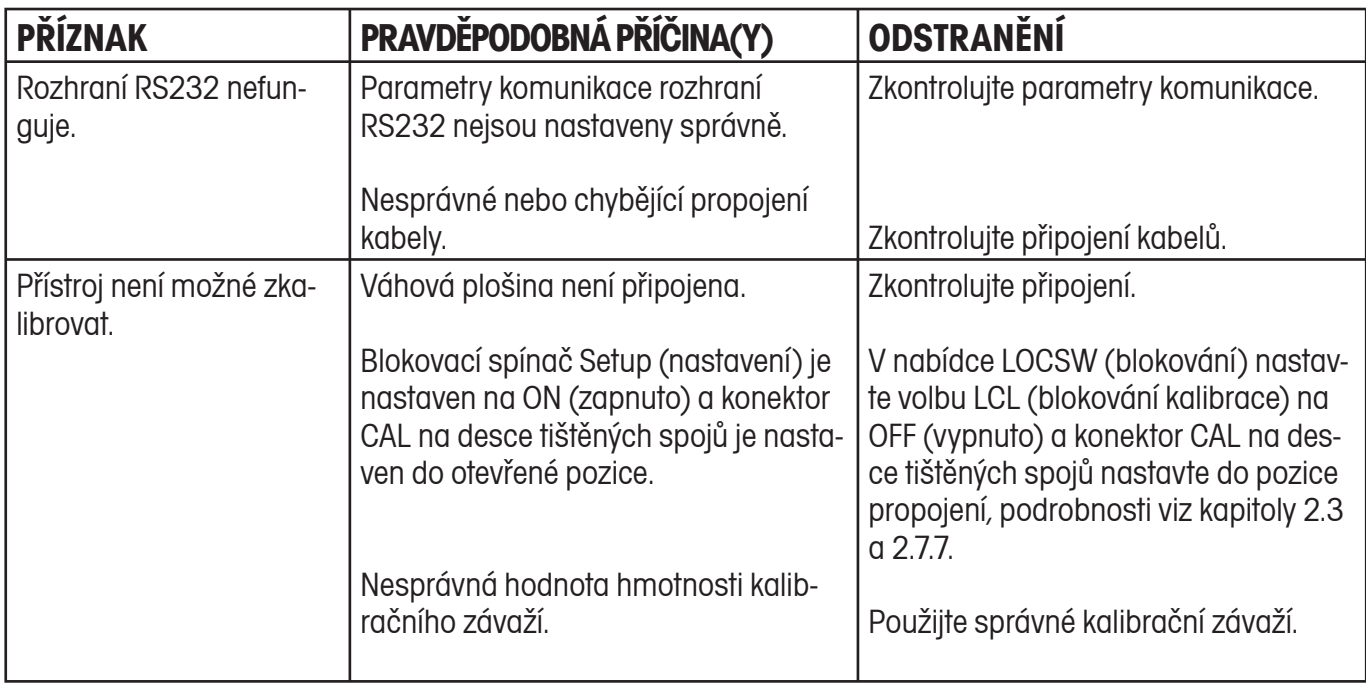

# **5.2 Seznam kódů chyb**

Následující seznam popisuje různé kódy chyb, které se mohou na displeji terminálu objevit, a uvádí doporučení k jejich odstranění.

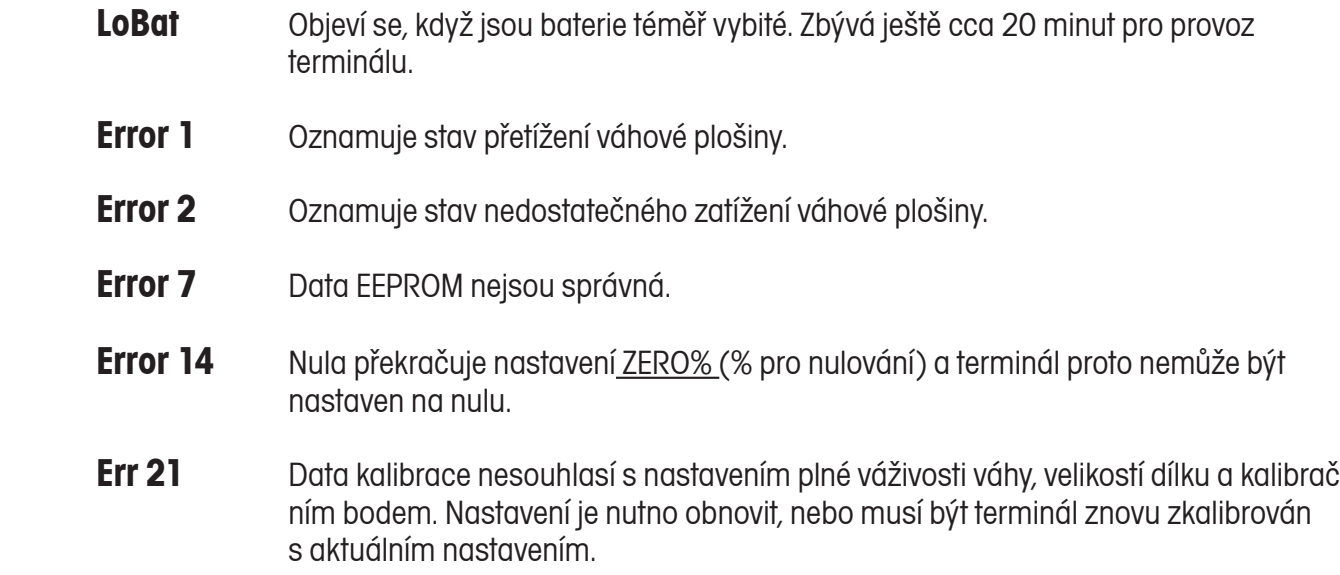

### **5.3 Informace o servisu**

Pokud není Váš problém s terminálem CD-11 vyřešen nebo popsán v kapitole o odstraňování poruch, kontaktujte prosím autorizovaného zástupce společnosti Ohaus. Kontakt je uveden na zadní straně tohoto návodu k obsluze. Speciálně vyškolení servisní technici Vám rádi pomohou problém vyřešit.

# **5.4 Náhradní díly**

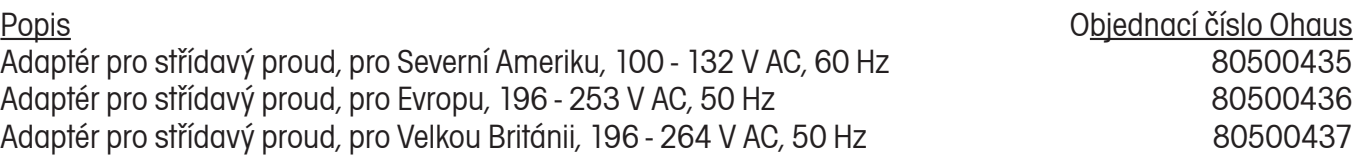

# **5.5 Příslušenství**

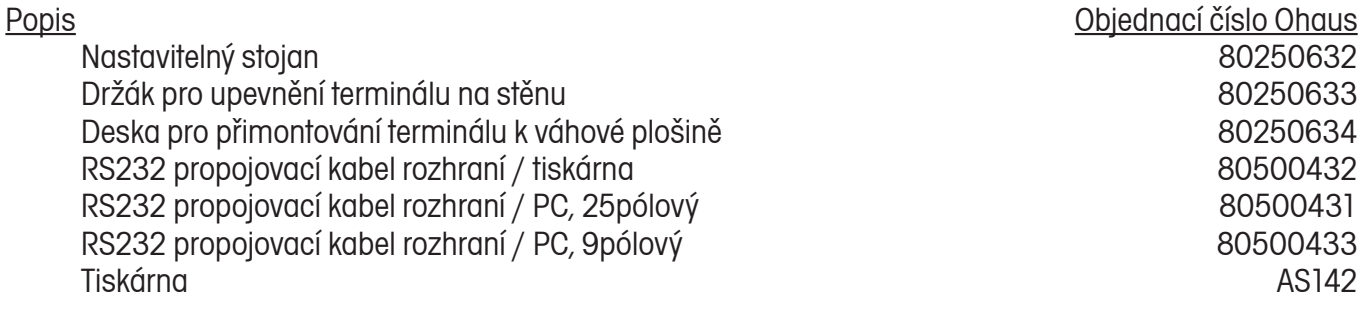

# **5.6 Technická specifikace**

#### **Materiály**

- Kryt GEC6200 z plastu cycoloy.
- Klávesnice / displej z polyesterové fólie.

#### **Podmínky prostředí v místě instalace terminálu**

Technická specifikace platí při následujících podmínkách prostředí v místě instalace terminálu:

- Teplota prostředí <sup>10</sup>°C až 40 °C / 14 °F až 113 °F
- Relativní vlhkost vzduchu 10% ... 95%, nekondenzující
- Výška nad hladinou moře až 4000 m<br>• Provozuschopnost je zaručena při teplotác
- Provozuschopnost je zaručena při teplotách prostředí mezi 5 až 40 °C.

 $\mathcal{L} = \mathcal{L} \cup \mathcal{L}$ 

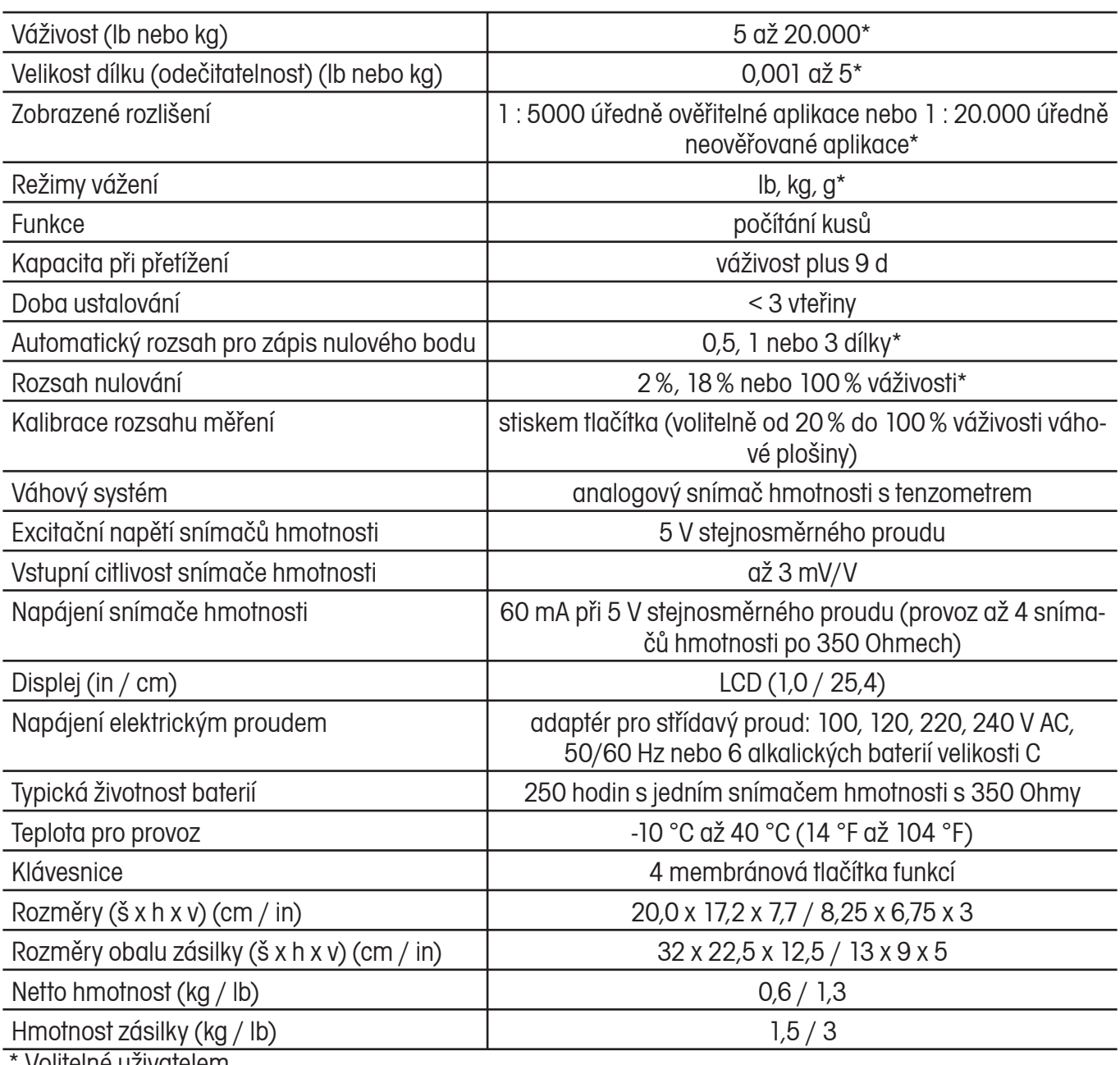

Volitelné uživatelem.

Číslo schválení NTEP: 99-100. Číslo schválení kanadského úřadu pro míry a váhy: AM5340

#### **CD-11 Aktualizace softwaru**

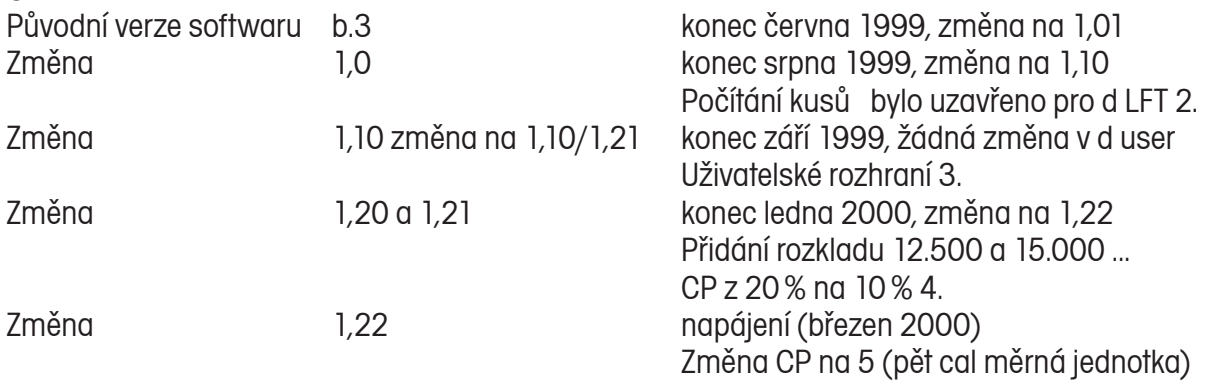

#### **ZÁRUKA**

Na výrobky Ohaus se vztahuje záruční doba na vady materiálů a chyby při výrobě ode dne jejich dodání až do uplynutí záruční doby. Během záruční doby budou prokazatelně vadné části výrobků společností Ohaus bezplatně opraveny nebo po uvážení vyměněny za předpokladu, že bude přístroj odeslán vyplaceně do sídla společnosti Ohaus.

Tato záruka se nevztahuje na škody, které byly způsobeny nehodami, nesprávným použitím výrobku, jeho vystavením radioaktivním nebo korozivním materiálům. Záruka rovněž nepokrývá případy vniknutí cizích těles do vnitřku výrobku, jakož i opravy nebo změny prováděné osobami, které nejsou společností Ohaus autorizovány. Pokud nebude registrační záruční karta řádně odeslána zpět, začíná záruční doba běžet od data odeslání výrobku oprávněnému obchodnímu zástupci společnosti Ohaus. Společnost Ohaus neposkytuje žádné další výslovné nebo tiché záruky. Společnost Ohaus není zavázána k úhradě žádných následných škod.

Protože se legislativa týkající se záruky stát od státu liší, obraťte se, prosím, na své místní zastoupení společnosti Ohaus, kde vám poskytnou veškeré další informace.

### **Upozornění pro uživatele zařízení v České republice**

**Ekologická likvidace tohoto zařízení je zajištěna v rámci kolektivního systému RETELA.**

**Zařízení nesmí být po skončení životnosti umístěno do směsného odpadu.**

**Informace o sběrných místech provádějících ekologickou likvidaci zařízení naleznete na www.retela.cz nebo na Ministerstvu životního prostředí ČR.** 

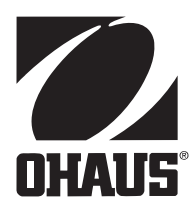

### **Zastoupení pro ČR**

Mettler Toledo s.r.o. Třebohostická 2283/2 100 00 Praha 10 Tel.: 272 123 150 Fax: 272 123 170 Servisní dispečink: 272 123 163

### **Distributor IND**

#### **Průmyslová technika KROČEK s.r.o.**

Poděbradská 56/186 198 00 Praha 9 – Hloubětín Tel.: 266 317 000 Fax: 266 317 099 E-mail: info@ohausvahy.cz Internet: www.ohausvahy.cz

**Mettler Toledo s.r.o. 2006 všechna práva vyhrazena – tato příručka nesmí být reprodukována a šířena žádnou formou bez písemného souhlasu firmy Mettler Toledo s.r.o.**